# **Document Database Service**

# **Developer Guide**

**Issue** 01 **Date** 2022-08-30

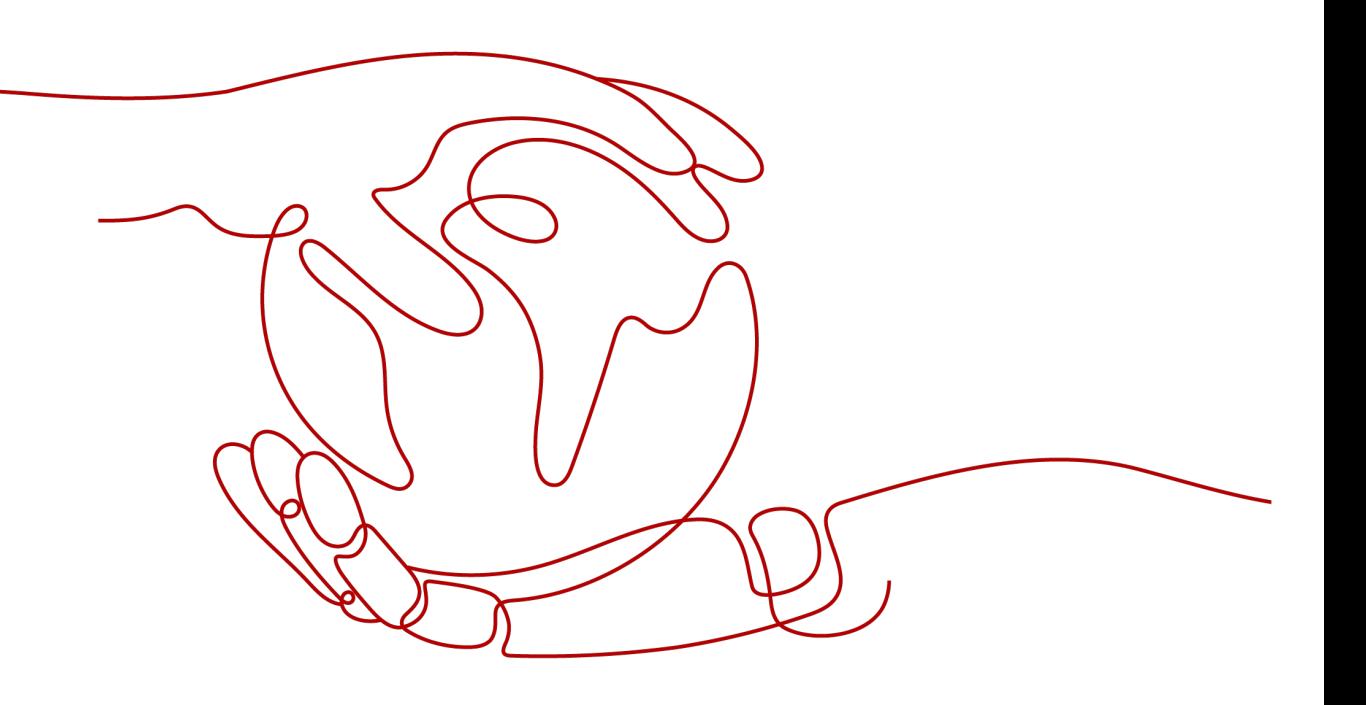

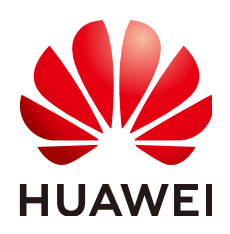

**HUAWEI TECHNOLOGIES CO., LTD.**

# **Copyright © Huawei Technologies Co., Ltd. 2024. All rights reserved.**

No part of this document may be reproduced or transmitted in any form or by any means without prior written consent of Huawei Technologies Co., Ltd.

# **Trademarks and Permissions**

**ND** HUAWEI and other Huawei trademarks are trademarks of Huawei Technologies Co., Ltd. All other trademarks and trade names mentioned in this document are the property of their respective holders.

# **Notice**

The purchased products, services and features are stipulated by the contract made between Huawei and the customer. All or part of the products, services and features described in this document may not be within the purchase scope or the usage scope. Unless otherwise specified in the contract, all statements, information, and recommendations in this document are provided "AS IS" without warranties, guarantees or representations of any kind, either express or implied.

The information in this document is subject to change without notice. Every effort has been made in the preparation of this document to ensure accuracy of the contents, but all statements, information, and recommendations in this document do not constitute a warranty of any kind, express or implied.

# **Security Declaration**

# **Vulnerability**

Huawei's regulations on product vulnerability management are subject to the Vul. Response Process. For details about this process, visit the following web page:

<https://www.huawei.com/en/psirt/vul-response-process>

For vulnerability information, enterprise customers can visit the following web page: <https://securitybulletin.huawei.com/enterprise/en/security-advisory>

# **Contents**

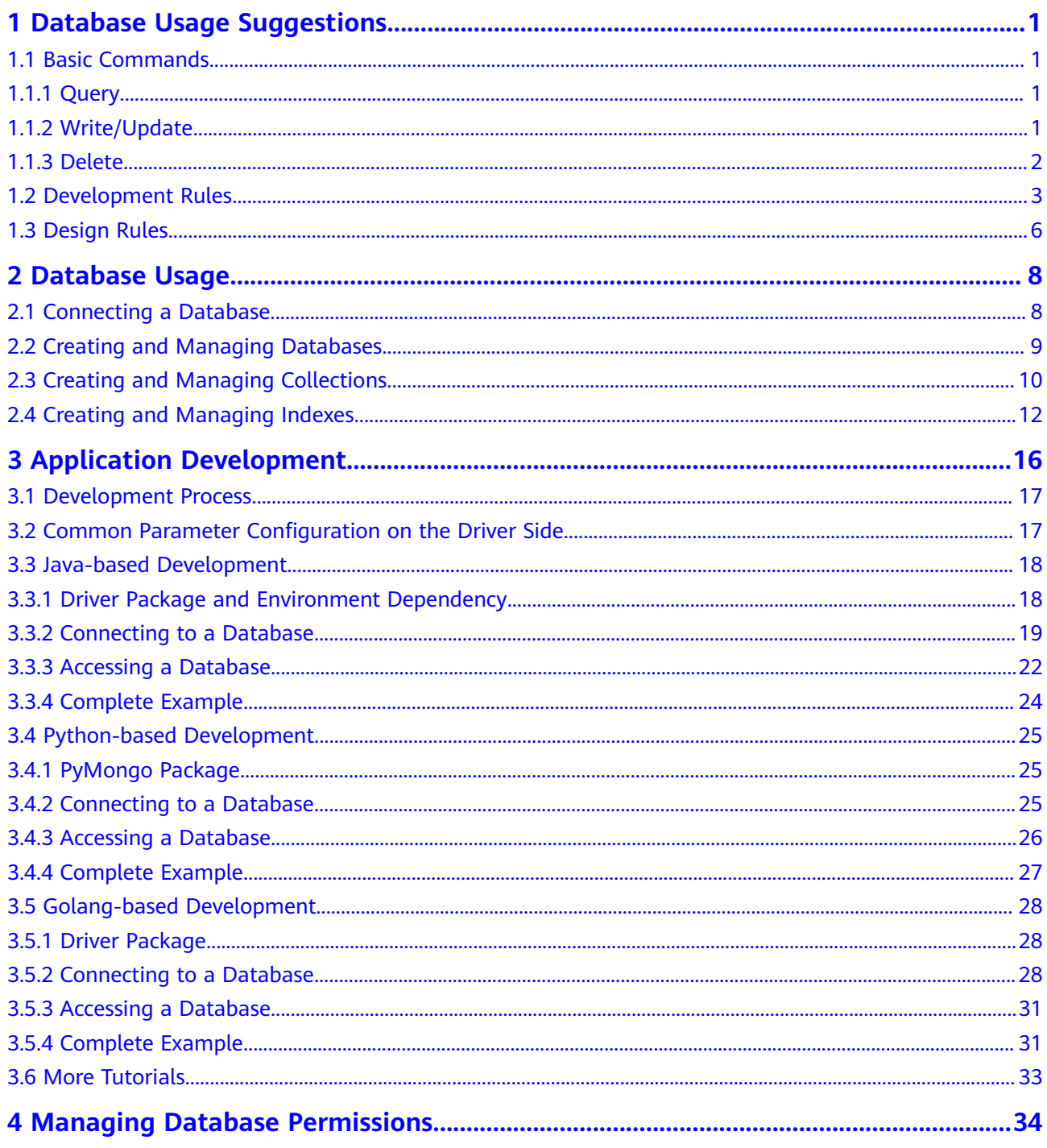

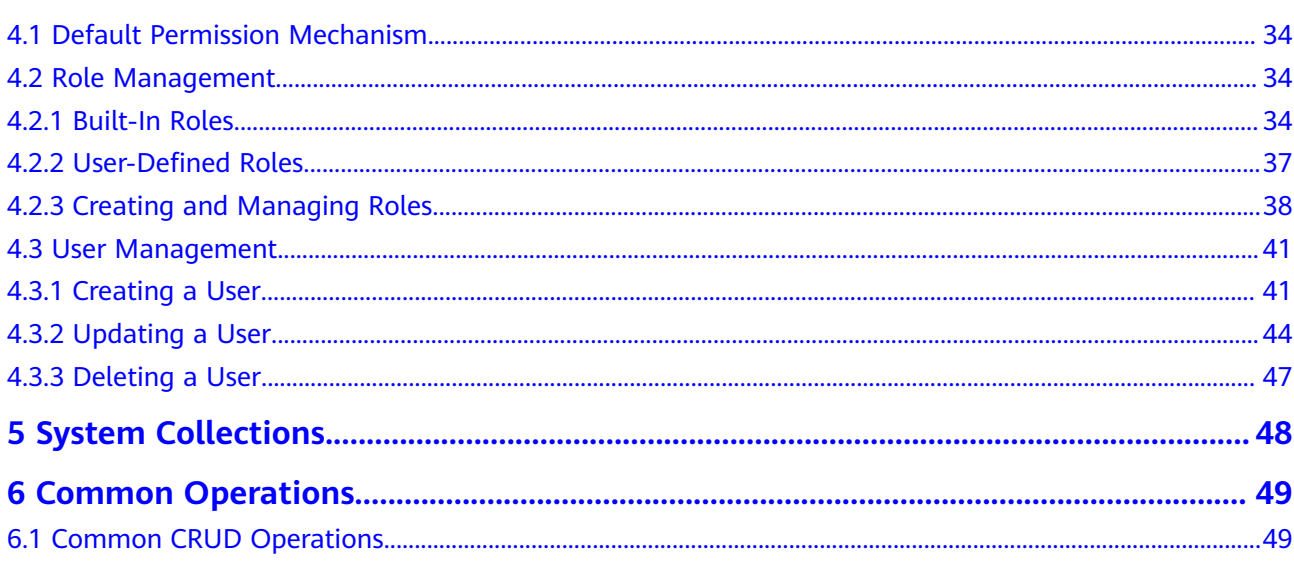

# <span id="page-5-0"></span>**1 Database Usage Suggestions**

# **1.1 Basic Commands**

# **1.1.1 Query**

To avoid slow queries, analyze and optimize the execution process (query plan).

# **db.collection.find().explain()**

For details, see **[Performance](#page-7-0)** and **[official documents](https://docs.mongodb.com/manual/reference/method/cursor.explain/)**.

# **Precaution**

- The returned query result is a cursor. After using the cursor, close it in time. Otherwise, memory leaks accumulate.
- Create necessary indexes based on search criteria. For details about index design, see **[Index](#page-10-0)**.
	- Do not use COLLSCAN to scan the entire table.
	- Query conditions and index fields are matched in sequence.
- For cluster instances, shard tables properly based on service requirements. For details about sharding, see **[Sharding](#page-11-0)**.
- For sharded tables, query conditions must be based on shard keys to avoid unnecessary queries such as scatter-gather. For details, see **[Distributed](https://docs.mongodb.com/manual/core/distributed-queries/#read-operations-to-sharded-clusters) [Queries](https://docs.mongodb.com/manual/core/distributed-queries/#read-operations-to-sharded-clusters)**.
- You can specify a readConcern level for queries. For details, see [Read](https://docs.mongodb.com/manual/reference/read-concern/) **[Concern](https://docs.mongodb.com/manual/reference/read-concern/)**.
- You can specify the **readPerference** parameter for queries. For details, see **[Read Preference](https://docs.mongodb.com/manual/core/read-preference/)**.

# **1.1.2 Write/Update**

● Operations such as write, update, delete,and index insert and delete are actually converted to write operations in the background. The underlying storage engines (WiredTiger and RocksDB) use the appendOnly mechanism. Only when the internal data status of the storage engine meets certain

<span id="page-6-0"></span>conditions, the internal compaction operation is triggered to compress data and release disk space. That is why sometimes the disk usage seems greater than the actual data volume, but your services are not affected.

The write/update operation involves synchronization to the standby node. You can specify the writeConcern level for the operation. For details, see **[Write](https://docs.mongodb.com/manual/reference/write-concern/) [Concern](https://docs.mongodb.com/manual/reference/write-concern/)**.

# **Precaution**

- update and upsert: If you use upsert, the data you want to insert will be queried first. If the data does not exist, it will be inserted. Otherwise, an update operation is performed. In the preceding scenario, the update or insert command is recommended.
- The update operation also needs to match the index.
	- Do not use COLLSCAN to scan the entire table.
	- Query conditions and index fields are matched in sequence.
- The size of the document involved in the insert or update command cannot exceed 16 MB.

# **1.1.3 Delete**

- The delete operation is classified into logical delete (condition-based remove) and quick delete (dropCollection, dropDatabase).
- After a large number of delete operations are performed, the actual data volume may not change, but the storage space usage increases. This is because operations such as write, update, delete, and index insert and delete are actually converted to write in the background. The underlying storage engines (WiredTiger and RocksDB) use appendOnly. Only when the internal data status of the storage engine meets certain conditions, the compaction operation is triggered to compress data and release storage space.
- If the entire database is not required, you can run **dropDatabase** to delete it instead of logically deleting it to quickly release disk space.
- The delete operation involves synchronization to the standby node. You can specify the writeConcern level for the delete operation. For details, see **[Write](https://docs.mongodb.com/manual/reference/write-concern/) [Concern](https://docs.mongodb.com/manual/reference/write-concern/)**.

# **Precaution**

- Avoid mis-deletion. The delete command cannot be undone. Before the deletion, run **db** to check whether the current database is opened.
- If data is deleted by mistake, restore the data:
	- a. **[Back up](https://support.huaweicloud.com/intl/en-us/usermanual-dds/dds_03_0006.html)** and **[restore](https://support.huaweicloud.com/intl/en-us/usermanual-dds/dds_data_restore.html)** data based on historical backup files.
	- b. If a backup instance is available, you can restore the deleted data by referring to **[Migrating data using the export and import tools](https://support.huaweicloud.com/intl/en-us/usermanual-dds/dds_migration_overview.html)**. If new data is written during the restoration, restoring data may affect data consistency.
	- c. Data generated from the last backup time to the time when the instance is deleted by mistake cannot be restored.
- If the delete command is executed successfully, the deletion is successful. If the delete command fails, some data may have been deleted. Do not use the

deleted database table. You are advised to continue to run the delete command until the deletion is successful.

# <span id="page-7-0"></span>**1.2 Development Rules**

# **Database Connections**

If the maximum number of mongod or dds mongos connections is reached, your client cannot connect to the DDS instances. Each connection received by mongod or dds mongos is processed by a single thread of 1 MB stack space. As the connections increase, too many threads will increase the context switching overhead and memory usage.

- If you connect to databases from clients, calculate the number of clients and the size of the connection pool configured for each client. The total number of connections cannot exceed 80% of the maximum number of connections allowed by the current instance.
- The connection between the client and the database must be stable. It is recommended that the number of new connections per second be less than 10.
- You are advised to set the connection timeout interval of the client to at least three times the maximum service execution duration.
- For a replica set instance, the IP addresses of both the primary and standby nodes must be configured on the client. For a cluster instance, at least two dds mongos IP addresses must be configured.
- DDS uses user **rwuser** by default. When you log in as user **rwuser**, the authentication database must be **admin**.

# **Reliability**

Rules for setting write concern: For mission-critical services, set write concern to {w:n},n>0. A larger value is better consistency but poorer performance.

- w:1 means that a confirmation message was returned after data was written to the primary node.
- w:1,journal:true means that the result was returned after data was written to the primary node and logs.
- **w:majority** means that the result was returned after data was written to more than half of the total standby nodes.

### $\Box$  Note

If data is not written using **w:majority**, the data that is not synchronized to the standby node may be lost when a primary/standby switchover occurs.

If high reliability is required, deploy a cluster in three AZs.

# **Performance**

### **Specification**

The service program is not allowed to perform full table scanning.

- During the query, select only the fields that need to be returned. In this way, the network and thread processing loads are reduced. If you need to modify data, modify only the fields that need to be modified. Do not directly modify the entire object.
- Do not use \$not. DDS does not index missing data. The \$not query requires that all records be scanned in a single result collection. If \$not is the only query condition, a full table scan will be performed on the collection.
- If you use \$and, put the conditions with the fewest matches before other conditions. If you use \$or, put the conditions with the more matches first.
- In a DB instance, the total number of databases cannot exceed 200, and the total number of collections cannot exceed 500. If the number of collections is too large, the memory may be overloaded. In addition, the performance for restaring a DB instance and performing a primary/standby switchover may deteriorate due to too many collections, which affects the high availability performance in emergencies.
- Before bringing a service online, perform a load test to measure the performance of the database in peak hours.
- Do not execute a large number of concurrent transactions at the same time or leave a transaction uncommitted for a long time.
- Before rolling out services, execute query plans to check the query performance for all query types.

### **Suggestions**

- Each connection is processed by an independent thread in the background. Each thread is allocated with 1 MB stack memory. The number of connections should not be too large. Otherwise, too much memory is occupied.
- Use the connection pool to avoid frequent connection and disconnection. Otherwise, the CPU usage is too high.
- Reduce disk read and write operations: Reduce unnecessary upsert operations.
- Optimize data distribution: Data is sharded and hot data is distributed evenly between shards.
- Reduce lock conflicts: Do not perform operations on the same key too frequently.
- Reduce lock wait time: Do not create indexes on the frontend.

### **Notice**

During the development process, each execution on a collection must be checked using explain() to view its execution plan. Example:

# **db.T\_DeviceData.find({"deviceId":"ae4b5769-896f"}).explain();**

### **db.T\_DeviceData.find({"deviceId":"77557c2-31b4"}).explain("executionStats") ;**

A covered query does not have to read a document and returns a result from an index, so using a covered query can greatly improve query efficiency. If the output of explain() shows that indexOnly is true, the query is covered by an index.

Execution plan parsing:

1. Check the execution time. The smaller the values of the following parameters, the better the performance:

**executionStats.executionStages.executionTimeMillisEstimate** and **executionStats.executionStages.inputStage. executionTimeMillisEstimate**

- **executionStats.executionTimeMillis** specifies how much time the database took to both select and execute the winning plan.
- **executionStats.executionStages.executionTimeMillisEstimate** specifies the execution completion time of the execution plan.
- **executionStats.executionStages.inputStage. executionTimeMillisEstimate** specifies the execution completion time of the sub-phase of the execution plan.
- 2. Check the number of scanned records. If the three items are the same, the index is best used.
	- **executionStats. nReturned** is the number of documents that match the query condition.
	- **executionStats .totalKeysExamined** indicates the number of scanned index entries.
	- **executionStats .totalDocsExamined** indicates the number of scanned document entries.
- 3. Check the stage status. The following combinations of stages can provide good performance.
	- Fetch+IDHACK
	- Fetch+ixscan
	- Limit+ (Fetch+ixscan)
	- PROJECTION+ixscan

### **Table 1-1** Status description

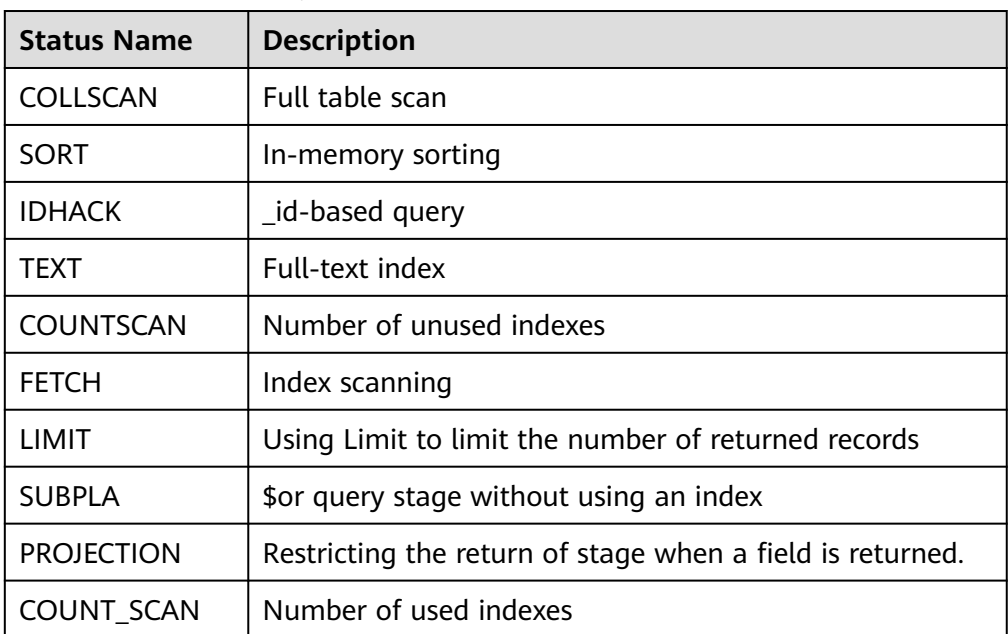

# <span id="page-10-0"></span>**Cursor Usage Rules**

If a cursor is inactive for 10 minutes, it will be automatically closed. You can also manually close it to save resources.

# **Rules for Using Distributed Transactions in Version 4.2**

- Spring Data MongoDB does not support the retry mechanism after a transaction error is reported. If the client uses Spring Data MongoDB as the client to connect to MongoDB, you need to use Spring Retry to retry the transaction based on the references of Spring Data MongoDB.
- The size of the distributed transaction operation data cannot exceed 16 MB.

# **Precautions for Backups**

Do not perform DDL operations during the backup to avoid backup failures.

# **1.3 Design Rules**

# **Naming**

- The name of a database object (database name, table name, field name, or index name) has to start with a lowercase letter and must be followed by a letter or digit. The length of the name cannot exceed 32 bytes.
- The database name cannot contain special characters ("".\$\/\*?~#:|") or null character (\0). The database name cannot be a system database name, such as **admin**, **local**, and **config**.
- The database collection name can only contain letters and underscores (). The name cannot be prefixed with "system". The total length of <Database name>.<Collection name> cannot exceed 120 characters.

# **Index**

You can use indexes to avoid full table scans and improve query performance.

- A column index can have up to 512 bytes, an index name can have up to 64 characters, and a composite index can have up to16 columns.
- The total length of <Database name>.<Collection name>.\$<Index name> cannot exceed 128 characters.
- Create indexes for fields with high selectivity. If you create indexes for low selective fields, large result sets may be returned. This should be avoided.
- Write operations on a collection will trigger more I/O operations on indexes in the collection. Ensure that the number of indexes in a collection does not exceed 32.
- Do not create indexes that will not be used. Unused indexes loaded to the memory will cause a waste of memory. In addition, useless indexes generated due to changes in service logic must be deleted in a timely manner.
- Indexes must be created in the background instead of foreground.
- An index must be created for the sort key. If a composite index is created, the column sequence of the index must be the same as that of the sort key. Otherwise, the index will not be used.

<span id="page-11-0"></span>● Do not create an index based on the leading-edge column of a composite index. If the leading-edge column of a composite index is the column used in another index, the smaller index can be removed. For example, a composite index based on "firstname" and "lastname" can be used for queries on "firstname". In this case, creating another firstname-based index is unnecessary.

# **Sharding**

You can shard collections to maximize the cluster performance. For details, see, **[Sharding a Collection](https://support.huaweicloud.com/intl/en-us/bestpractice-dds/dds_0005.html)**.

Suggestions for sharding collections:

- In scenarios where the data volume is large (more than one million rows) and the write/read ratio is high, sharding is recommended if the data volume increases with the service volume.
- If you shard a collection using a hashed shard key, pre-splitting the chunks of the sharded collection can help reduce the impact of automatic balancing and splitting on service running.
- If sharding is enabled for a non-empty collections, the time window for enabling the balancer must be set during off-peak hours. Otherwise conflicts may occur during data balancing between shards and service performance will be affected.
- If you want to perform a sort query based on the shard key and new data is evenly distributed based on the shard key, you can use ranged sharding. In other scenarios, you can use hashed sharding.
- Properly design shard keys to prevent a large amount of data from using the same shard key, which may lead to jumbo chunks.
- If a sharded cluster is used, you must run **flushRouterConfig** after running **dropDatabase**. For details, see **[How Do I Prevent dds mongos Cache](https://support.huaweicloud.com/intl/en-us/bestpractice-dds/dds_0007.html) [Problem?](https://support.huaweicloud.com/intl/en-us/bestpractice-dds/dds_0007.html)**
- The update request of the service must match the shard key. When a sharded table is used, an error will be reported for the update request and "An upsert on a sharded collection must contain the shard key and have the simple collation" will be returned in the following scenarios:
	- The filter field of the update request does not contain the shard key field and the value of **multi** is **false**.
	- The set field does not contain the shard key and the value of **upsert** is **true**.

# **2 Database Usage**

# <span id="page-12-0"></span>**2.1 Connecting a Database**

The following table lists the common methods for connecting to a DDS instance.

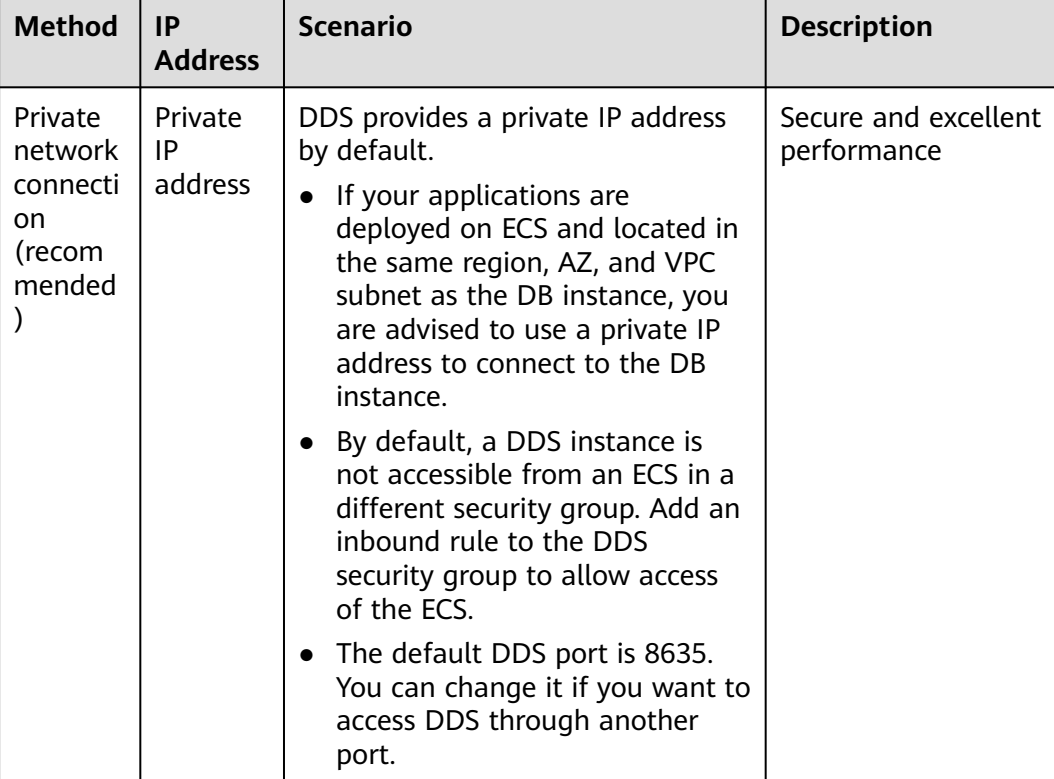

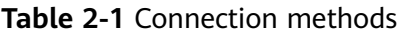

<span id="page-13-0"></span>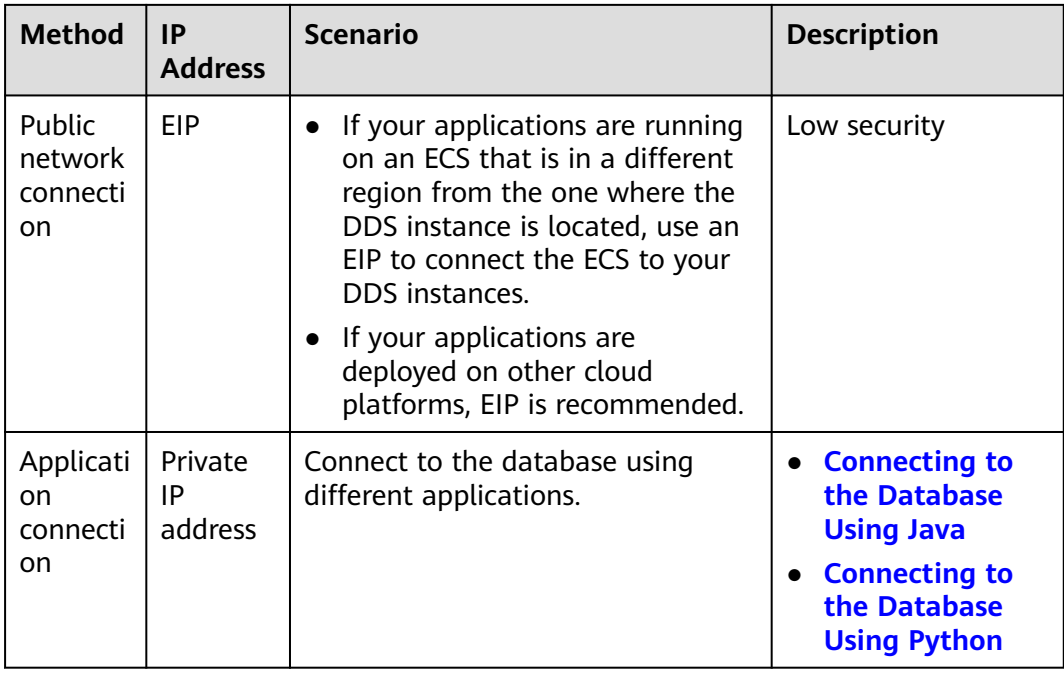

# **2.2 Creating and Managing Databases**

For details about the rules of the write/update and delete commands, see **[Write/](#page-5-0) [Update](#page-5-0)** and **[Delete](#page-6-0)**.

# **Procedure**

**Step 1** Create database **info**.

### **use info**

Enter **db**. If the following information is displayed, the database is opened. info

**Step 2** Insert a data record into the database.

**db.user.insert({"name": "joe"})**

# $\land$  CAUTION

Implicit collection is a collection that is created after data is inserted. To create a collection (table), you must insert a document (record) to make the collection creation take effect.

**Step 3** View the database

To view all databases, run the following command:

### **show dbs**

The command output is as follows:

<span id="page-14-0"></span>admin 0.000GB config 0.000GB info 0.000GB local 0.083GB

**Step 4** Delete the database. Run the following command to delete the **info** database:

### **db.dropDatabase()**

The database is deleted if the following information is displayed:

{"dropped" : "info", "ok" : 1}

**----End**

# **2.3 Creating and Managing Collections**

For details about the rules of the write/update and delete commands, see **[Write/](#page-5-0) [Update](#page-5-0)** and **[Delete](#page-6-0)**.

# **Creating a Collection**

**Step 1** Run **db.createCollection(name, options)** to create a collection.

| autoIndexId: <boolean>,</boolean>    |
|--------------------------------------|
| size: <number>,</number>             |
| max: <number>,</number>              |
| storageEngine: < document>,          |
| validator: <document>,</document>    |
| validationLevel: <string>,</string>  |
| validationAction: <string>,</string> |
| indexOptionDefaults: < document>,    |
| viewOn: <string>,</string>           |
| pipeline: <pipeline>,</pipeline>     |
| collation: < document>,              |
| writeConcern: <document>}</document> |
|                                      |

**Table 2-2** Parameter description

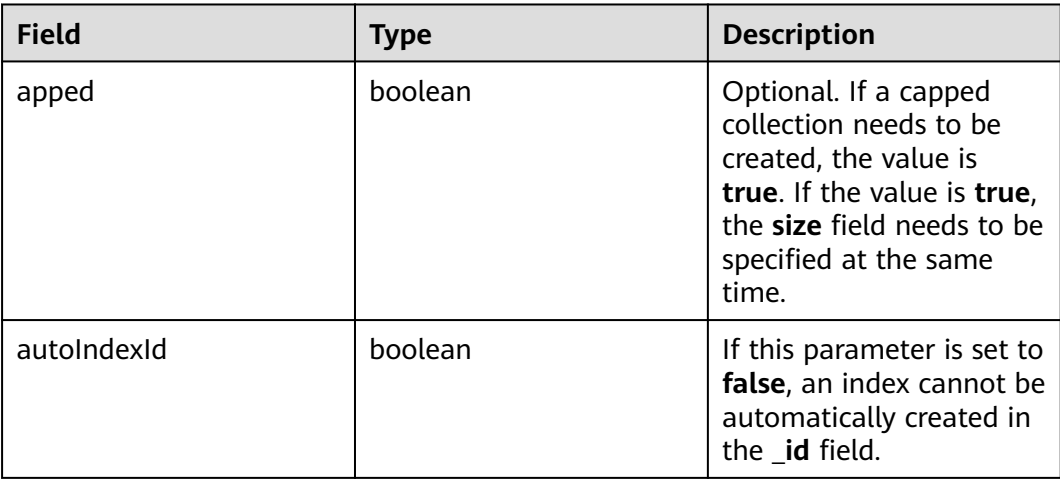

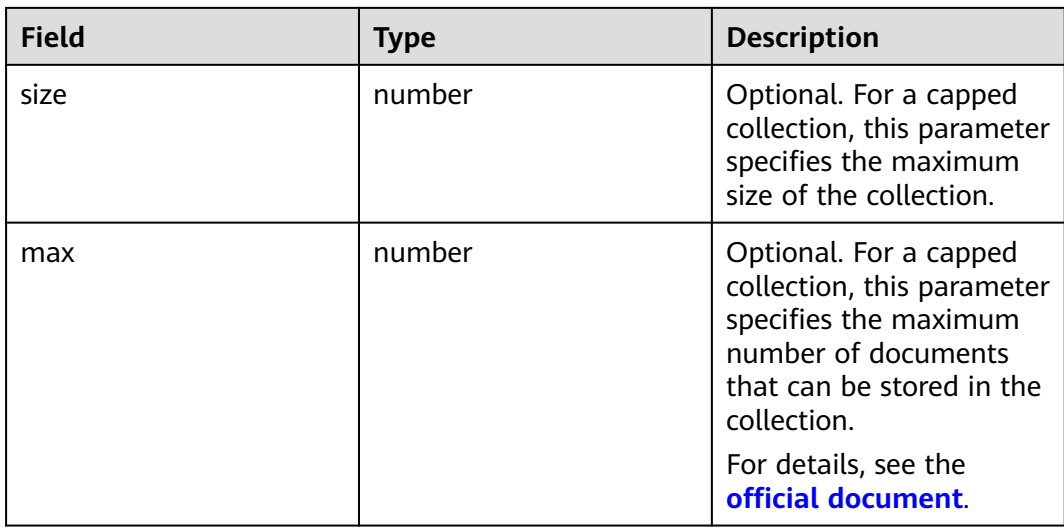

If the following information is displayed, the creation is successful:

{ "ok" : 1 }

**Step 2** Inserts a record into the collection.

### **db.coll.insert({"name": "sample"})**

**Step 3** View existing collections.

**show collections**

**Step 4** Delete the collection.

**db.coll.drop()**

**----End**

# **Creating a Capped Collection**

Capped collections are fixed-size collections. Once a collection is full, it makes room for new documents by overwriting the oldest documents in the collection.

Run the following command to create a collection. The maximum size of the collection is 5 MB, and the maximum number of documents is 5,000.

### **db.createCollection("log", { capped : true, size : 5242880, max : 5000 } )**

# **Creating a Sharded Collection**

In the DDS cluster architecture, you can create shards to fully utilize database performance. For details about the rules and suggestions for creating shards, see **[Sharding](#page-11-0)**.

**Step 1** Enable sharding on the database.

### **sh.enableSharding("info")**

**Step 2** Create a sharded table and specify the shard key. The following command means that the fruit collection in database info is sharded using shard key id.

# <span id="page-16-0"></span>**sh.shardCollection("info.fruit", {"\_id": "hashed"})**

### $\Box$  Note

DDS sharded clusters support two types of sharding policy:

- Range-based sharding allows querying a range of rows by the shard key values.
- Hashed sharding evenly distributes writes to each shard.

**----End**

# **Deleting a Collection**

Run **db.collection\_name.drop()** to delete the collection.

# **2.4 Creating and Managing Indexes**

DDS uses indexes to improve query efficiency. If there is no index, DDS must scan each document in a collection to select the documents that match the query statement. If a query has an appropriate index, DDS can use the index to limit the number of documents it must examine.

- For details about the rules for creating indexes, see **[Index](#page-10-0)**.
- For details about the rules of the write/update and delete commands, see **[Write/Update](#page-5-0)** and **[Delete](#page-6-0)**.

# **Indexes**

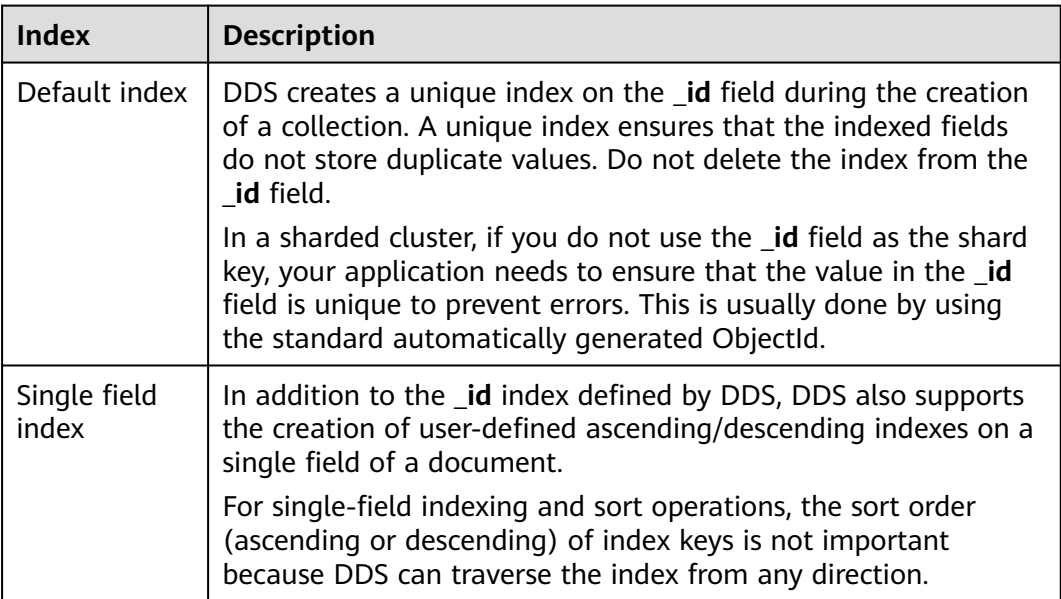

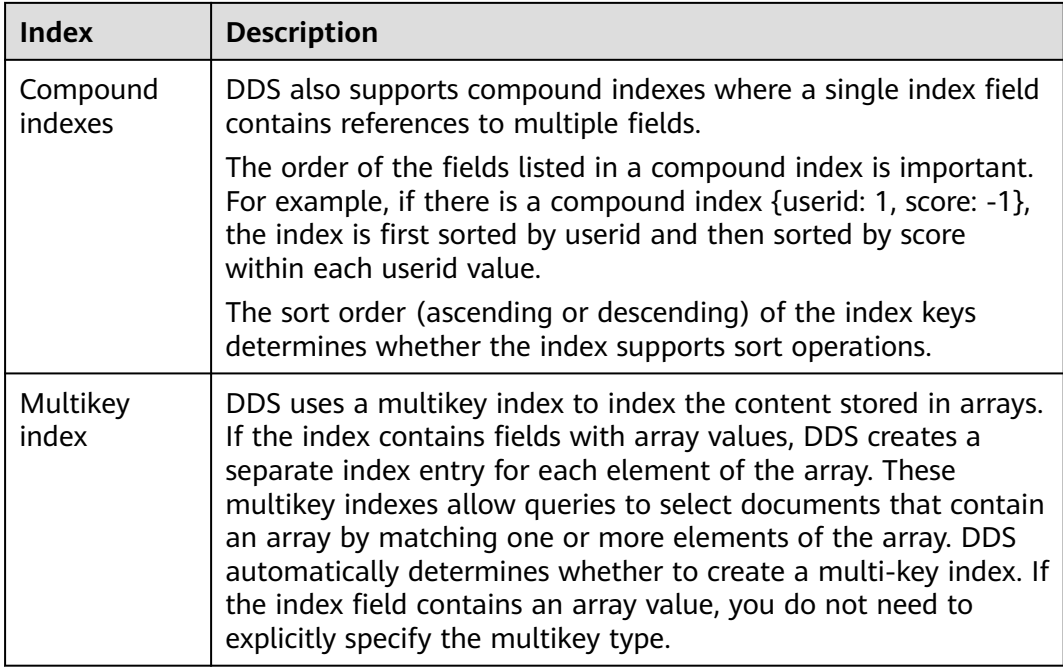

# **Index Name**

The default name for an index is the concatenation of the indexed keys and each key's direction in the index (i.e. 1 or -1) using underscores as a separator. For example, an index created on **{ item : 1, quantity: -1 }** has the name **item\_1\_quantity\_-1**.

You can create indexes with a custom name, such as one that is more humanreadable than the default. For example, consider an application that frequently queries the products collection to populate data on existing inventory. The following createIndex() method creates an index on item and quantity named query for inventory:

### **db.products.createIndex( { item: 1, quantity: -1 } , { name: "query for inventory" })**

You can use the **db.collection.getIndexes()** method to view the index name. Once an index is created, you cannot rename it. Instead, you must drop and recreate the index with the new name.

DDS provides many different index types to support specific types of data and queries.

# **Creating an Index**

**Step 1** Run the following command to create an index:

### **db.collection.createIndex(keys, options)**

key is the index field to be created. The value 1 indicates that the index is created in ascending order, and the value **-1** indicates that the index is created in descending order.

options receives optional parameters. The following table lists common optional parameters.

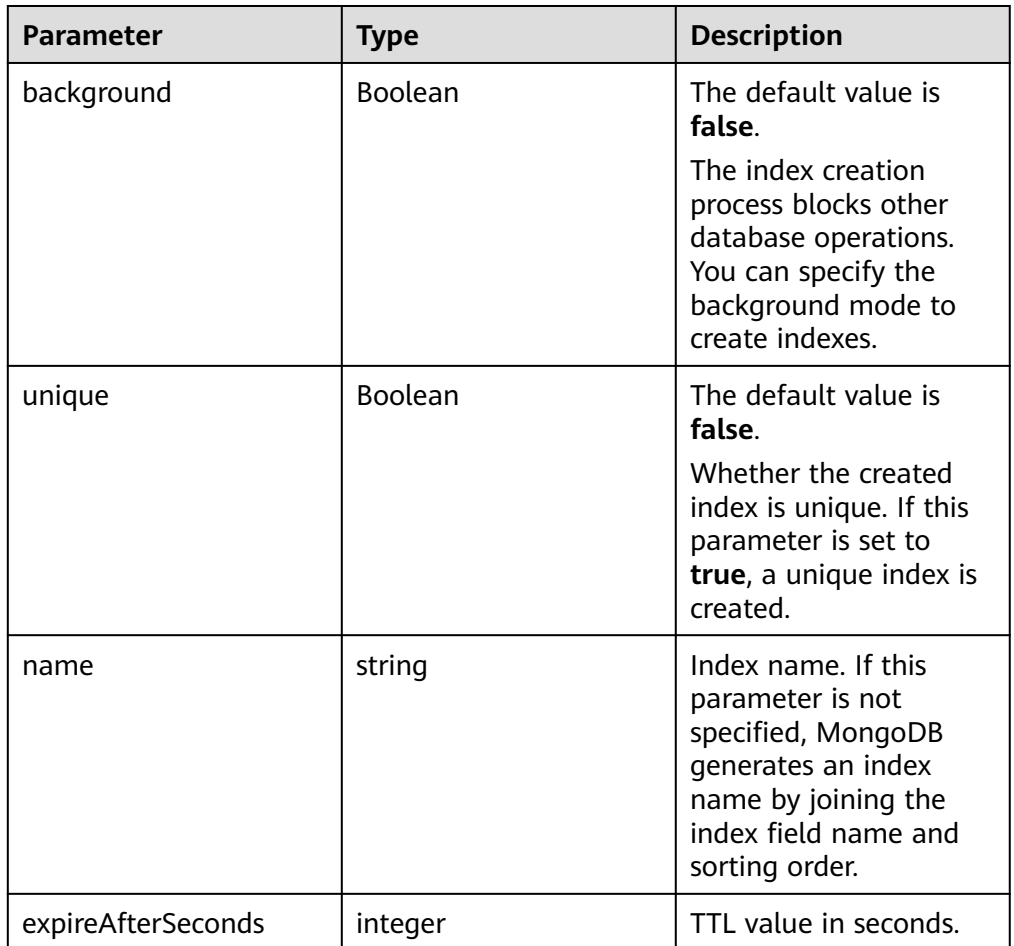

**Step 2** Create an index.

Single field index

# **db.user.createIndex({"name": 1})**

The preceding statement creates a single-field index for the **name** field, which can accelerate various query requests on the **name** field. This is the most common index type. The ID index created by default is also of this type. {"name": 1} means that indexed items are sorted in ascending order. You can also use {"name": -1} to sort index items in descending order. For a singlefield index, the effect of ascending order is the same as that of descending order.

Composite index

A composite index is an upgraded version of a single sub-index. It creates an index for multiple fields. Documents are sorted by the first field, documents with the same first field are sorted by the second field, and so on.

- **db.user.createIndex({"name": 1, "age": 1} )**
- Multikey index
	- If an index field is an array, the created index is called a multikey index.
	- A multikey index creates an index for each element of an array.

For example, if a **habit** field (array) is added to the user collection to describe interests and hobbies, the multikey index of the **habit** field can be used to query people with the same interests and hobbies.

**{"name" : "jack", "age" : 19, habit: ["football, runnning"]}** //This is a piece of user information in the **person** table.

**db.user.createIndex( {"habit": 1} )** //Multi-key indexes are automatically created.

**db.user.find( {"habit": "football"} )** //Query people with the same interests and hobbies.

**Step 3** View the collection index.

### **db.user.getIndexes()**

**Step 4** Deletes all indexes from a collection.

### **db.user.dropIndexes()**

**Step 5** Deletes a specified index from a collection. Run the following command to delete the **name** index from the user collection:

### **db.user.dropIndex({"name": 1})**

**----End**

# **Precaution**

In addition to various types of indexes, DDS allows you to customize some special attributes for indexes.

- Unique index: Ensure that the values of the fields corresponding to an index are different. For example, the **id** index is a unique index.
- TTL index: You can specify the expiration time of a document based on a time field. The document expires after the specified time or at a specified time point.
- Partial index: An index is created only for documents that meet a specific condition.
- Sparse index: Indexes are created only for documents that have index fields, which can be considered as a special case of partial indexes.

<span id="page-20-0"></span>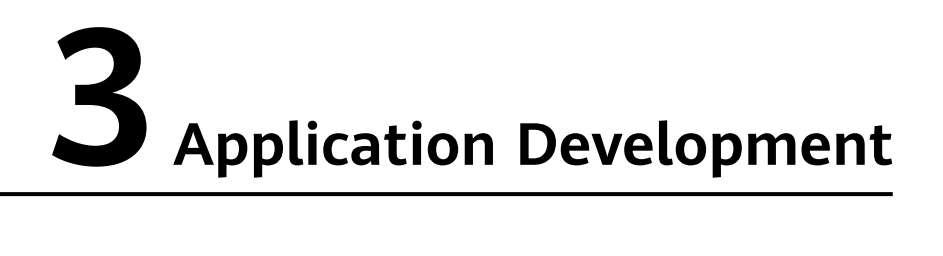

# <span id="page-21-0"></span>**3.1 Development Process**

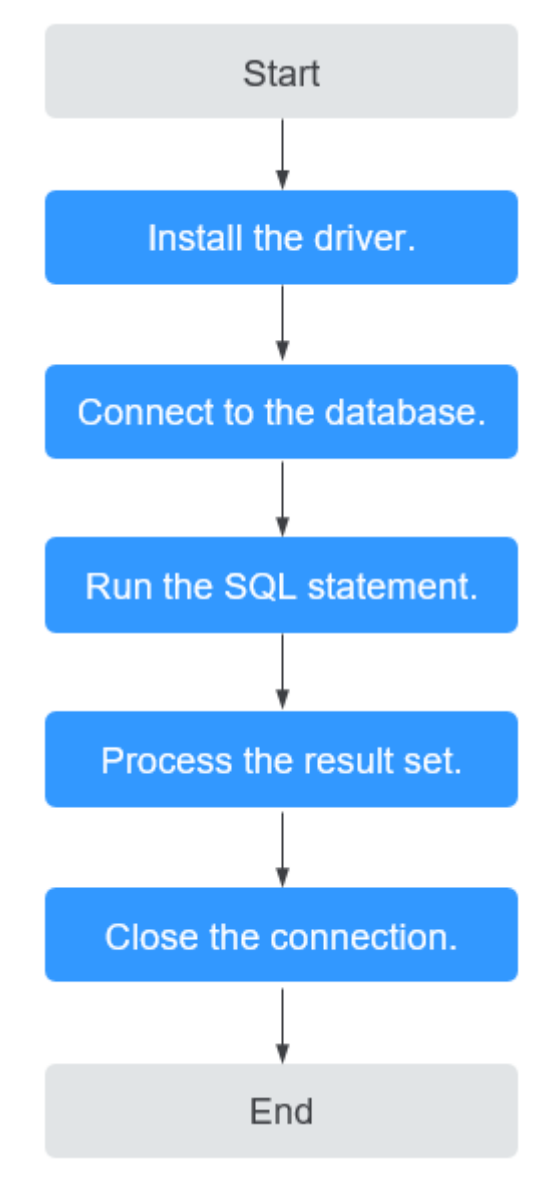

# **3.2 Common Parameter Configuration on the Driver Side**

# **Common Configuration Items and Recommended Values for Connecting to a DDS DB Instance**

- 1. **connectTimeoutMS**: This connection timeout parameter prevents infinite waiting of the driver during the connection. Recommended configuration: **connectTimeoutMS = 10000ms**
- 2. **socketTimeoutMS**: This parameter prevents infinite waiting of TCP communication. Recommended configuration:

<span id="page-22-0"></span>The duration is two to three times the maximum service duration. The minimum duration is 10s.

socketTimeoutMS = max(10000ms, 3 times the maximum service time)

3. **minPoolSize**: minimum number of connections in the connection pool. Recommended configuration:

**minPoolSize = 10**

4. **maxPoolSize**: maximum number of connections in the connection pool. Recommended configuration:

**maxPoolSize = 50 - 100**

5. **maxIdleTimeMS**: maximum idle duration that a connection can remain in the pool before it is deleted and closed. Recommended configuration: **maxIdleTimeMS = 10000ms**

# $\wedge$  CAUTION

Do not use **socketTimeoutMS** to prevent an operation from running for a long time on the database side. **maxTimeMS** is required so that the server can cancel operations that have been abandoned by the client.

# **3.3 Java-based Development**

# **3.3.1 Driver Package and Environment Dependency**

DDS allows you to perform operations using Java. In this way, you can connect to an instance through an SSL connection or an unencrypted connection. The SSL connection encrypts data and is more secure.

SSL is disabled by default for a new DDS instance. To enable SSL, see **[Enabling](https://support.huaweicloud.com/intl/en-us/usermanual-dds/dds_03_0074.html#section1) [SSL](https://support.huaweicloud.com/intl/en-us/usermanual-dds/dds_03_0074.html#section1)**.

# **Installing the Driver**

- 1. Click the **[JAR driver download address](https://repo1.maven.org/maven2/org/mongodb/mongo-java-driver/3.12.9/)** to download **mongo-javadriver-3.12.9.jar**, which provides APIs for accessing DDS DB instances.
- 2. To install the driver, see the **[official guide](https://mongodb.github.io/mongo-java-driver/4.2/driver/getting-started/installation/)**.

# **Environment**

JDK1.8 must be configured for the client. JDK is cross-platform and supports Windows and Linux.

The following uses Windows as an example to describe how to configure JDK:

- **Step 1** In the DOS window, run **java -version** to check the JDK version. Ensure that the JDK version is 1.8. If JDK is not installed, download the installation package and install it.
- **Step 2** Right-click the **This PC** icon on the desktop of the Windows OS and choose **Properties** from the shortcut menu.
- <span id="page-23-0"></span>**Step 3** In the **System** window, click **Advanced system settings** in the navigation tree on the left.
- **Step 4** In the dialog box that is displayed, click **Environment Variables**.
- **Step 5** In the displayed window, set the variables listed in the following table.

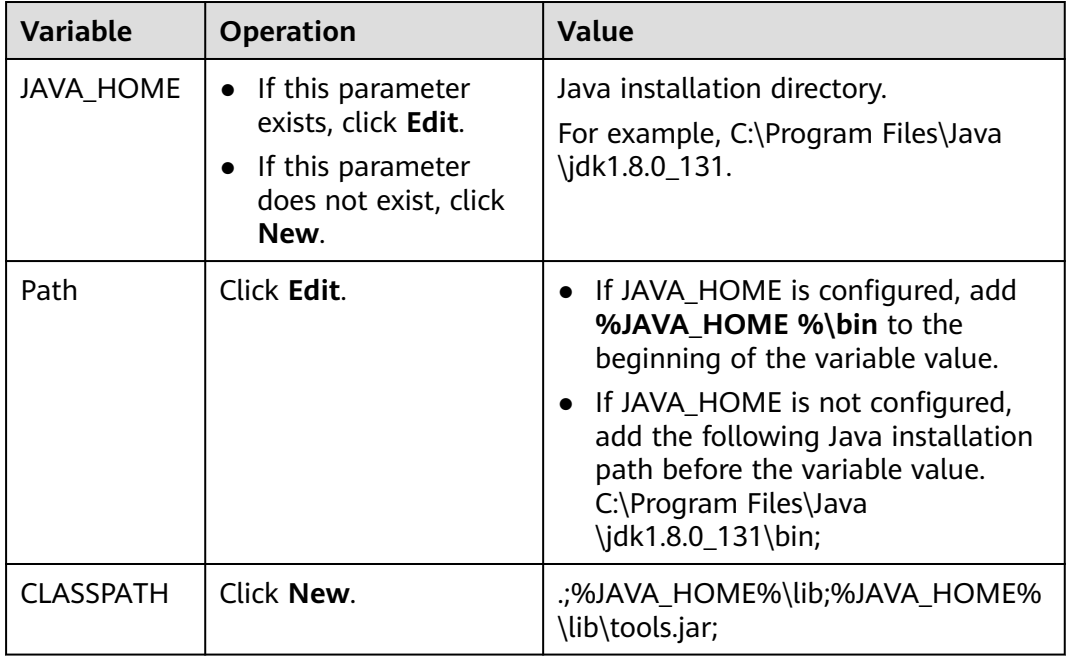

**Step 6** Click **OK** and close the windows in sequence.

**----End**

# **3.3.2 Connecting to a Database**

# **Using an SSL Certificate**

### $\Box$  Note

Download the SSL certificate and verify the certificate before connecting to databases.

In the DB Instance Information area on the Basic Information page, click in the SSL field to download the root certificate or certificate bundle.

**Step 1** Use Java to connect to the MongoDB database.

- Connect to a single node: **mongodb://**<username>**:**<password>**@**<instance\_ip>**:**<instance\_port>**/**<database\_name>**? authSource=admin&ssl=true**
- Connect to a replica set. **mongodb://**<username>**:**<password>**@**<instance\_ip>**:**<instance\_port>**/**<database\_name>**? authSource=admin&replicaSet=replica&ssl=true**
- Connect to a cluster: **mongodb://**<username>**:**<password>**@**<instance\_ip>**:**<instance\_port>**/**<database\_name>**? authSource=admin&ssl=true**

| <b>Parameter</b>                          | <b>Description</b>                                                                                              |
|-------------------------------------------|----------------------------------------------------------------------------------------------------|
| <username></username>                     | Current username                                                                                                |
| <password></password>                     | Password for the current username                                                                               |
| <instance_ip></instance_ip>               | If you access an instance from an ECS, <i>instance ip</i> is the<br>private IP address of the instance.         |
|                                           | If you access an instance through an EIP, <i>instance_ip</i> is<br>the EIP that has been bound to the instance. |
| <instance_port></instance_port>           | Database port displayed on the <b>Basic Information</b> page.<br>Default value: 8635                            |
| <database_name<br>&gt;</database_name<br> | Name of the database to be connected.                                                                           |
| authSource                                | Authentication database. The value is <b>admin</b> .                                                            |
| ssl                                       | Connection mode. true indicates that SSL will be used.                                                          |

**Table 3-1 Parameter description** 

Example script in Java:

import java.util.ArrayList; import java.util.List; import org.bson.Document; import com.mongodb.MongoClient; import com.mongodb.MongoCredential; import com.mongodb.ServerAddress; import com.mongodb.client.MongoDatabase; import com.mongodb.client.MongoCollection; import com.mongodb.MongoClientURI; import com.mongodb.MongoClientOptions; public class MongoDBJDBC { public static void main(String[] args){

try {

 System.setProperty("javax.net.ssl.trustStore", "/home/Mike/jdk1.8.0\_112/jre/lib/ security/mongostore");

 // There will be security risks if the username and password used for authentication are directly written into code. Store the username and password in ciphertext in the configuration file or environment variables.

 // In this example, the username and password are stored in the environment variables. Before running this example, set environment variables EXAMPLE\_USERNAME\_ENV and EXAMPLE\_PASSWORD\_ENV as needed.

String password = System.getenv("EXAMPLE\_PASSWORD\_ENV");

System.setProperty("javax.net.ssl.trustStorePassword", password);

ServerAddress serverAddress = new ServerAddress("ip", port);

List addrs = new  $ArravList()$ :

addrs.add(serverAddress);

 // There will be security risks if the username and password used for authentication are directly written into code. Store the username and password in ciphertext in the configuration file or environment variables.

 // In this example, the username and password are stored in the environment variables. Before running this example, set environment variables EXAMPLE\_USERNAME\_ENV and EXAMPLE\_PASSWORD\_ENV as needed.

String userName = System.getenv("EXAMPLE\_USERNAME\_ENV");

String rwuserPassword = System.getenv("EXAMPLE\_PASSWORD\_ENV");

 MongoCredential credential = MongoCredential.createScramSha1Credential("rwuser", "admin", rwuserPassword.toCharArray()); List credentials = new  $ArrayList()$ ; credentials.add(credential); MongoClientOptions opts= MongoClientOptions.builder() .sslEnabled(true) .sslInvalidHostNameAllowed(true) .build(); MongoClient mongoClient = new MongoClient(addrs,credentials,opts); MongoDatabase mongoDatabase = mongoClient.getDatabase("testdb"); MongoCollection collection = mongoDatabase.getCollection("testCollection"); Document document = new Document("title", "MongoDB"). append("description", "database"). append("likes", 100). append("by", "Fly"); List documents = new ArrayList(); documents.add(document); collection.insertMany(documents); System.out.println("Connect to database successfully"); } catch (Exception e) { System.err.println( e.getClass().getName() + ": " + e.getMessage() ); } } }

### Sample code:

javac -cp .:mongo-java-driver-3.2.0.jar MongoDBJDBC.java java -cp .:mongo-java-driver-3.2.0.jar MongoDBJDBC

**----End**

# **Connection Without the SSL Certificate**

### $\Box$  Note

You do not need to download the SSL certificate because certificate verification on the server is not required.

- **Step 1** Use Java to connect to the MongoDB database. The Java code format is as follows:
	- Connect to a single node: **mongodb://**<username>**:**<password>**@**<instance\_ip>**:**<instance\_port>**/**<database\_name>**? authSource=admin**
	- Connect to a replica set. **mongodb://**<username>**:**<password>**@**<instance\_ip>**:**<instance\_port>**/**<database\_name>**? authSource=admin&replicaSet=replica**
	- Connect to a cluster: **mongodb://**<username>**:**<password>**@**<instance\_ip>**:**<instance\_port>**/**<database\_name>**? authSource=admin**

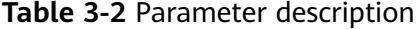

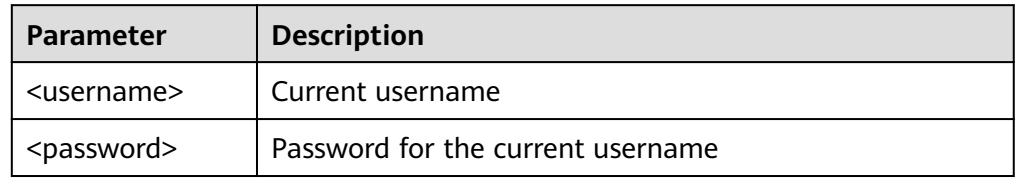

<span id="page-26-0"></span>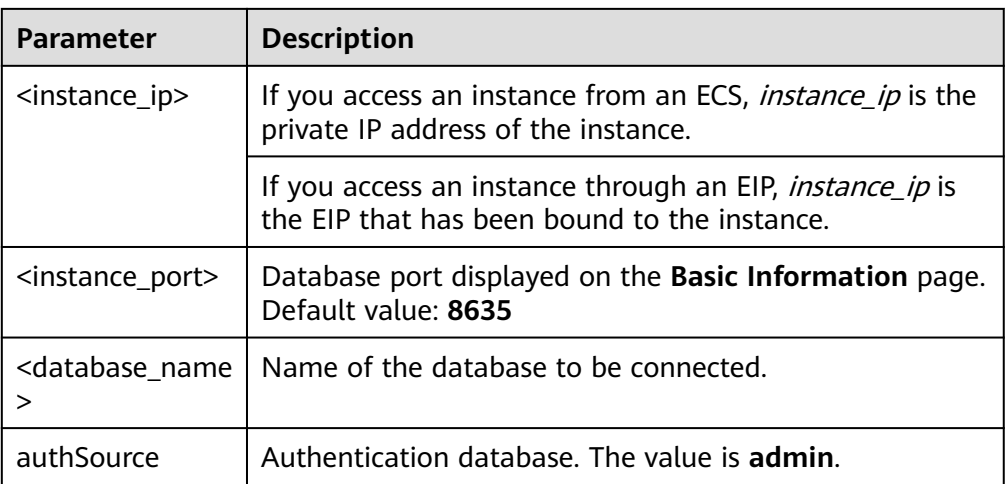

Example script in Java:

```
import com.mongodb.ConnectionString;
import com.mongodb.reactivestreams.client.MongoClients;
import com.mongodb.reactivestreams.client.MongoClient:
import com.mongodb.reactivestreams.client.MongoDatabase;
import com.mongodb.MongoClientSettings;
public class MyConnTest { 
   final public static void main(String[] args) { 
   try {
      // no ssl 
      // There will be security risks if the username and password used for authentication are 
directly written into code. Store the username and password in ciphertext in the configuration
file or environment variables.
      // In this example, the username and password are stored in the environment variables. 
Before running this example, set environment variables EXAMPLE_USERNAME_ENV and 
EXAMPLE_PASSWORD_ENV as needed.
      String userName = System.getenv("EXAMPLE_USERNAME_ENV");
      String rwuserPassword = System.getenv("EXAMPLE_PASSWORD_ENV");
  ConnectionString connString = new ConnectionString("mongodb://" + userName + ":" +
rwuserPassword + "@192.*.*.*:8635,192.*.*.*:8635/test? authSource=admin");
   MongoClientSettings settings = MongoClientSettings.builder()
      .applyConnectionString(connString)
      .retryWrites(true)
      .build();
   MongoClient mongoClient = MongoClients.create(settings);
   MongoDatabase database = mongoClient.getDatabase("test");
    System.out.println("Connect to database successfully"); 
   } catch (Exception e) { 
         e.printStackTrace(); 
         System.out.println("Test failed"); 
      } 
}
}
```
**----End**

# **3.3.3 Accessing a Database**

Before accessing a database, import the following classes:

```
import com.mongodb.client.MongoClients;
import com.mongodb.client.MongoClient;
```
import com.mongodb.client.MongoCollection; import com.mongodb.client.MongoDatabase; import static com.mongodb.client.model.Filters.\*; import com.mongodb.client.model.CreateCollectionOptions; import com.mongodb.client.model.ValidationOptions;

# **Accessing DataBase**

If an initialized MongoClient instance exists, run the following command to access a database:

MongoDatabase database = mongoClient.getDatabase("test");

# **Assessing a Collection**

After obtaining a MongoDatabase instance, run the following command to obtain a collection:

MongoCollection<Document> coll = database.getCollection("testCollection");

# **Creating a Collection**

You can use the createCollection() method to create a collection and specify the attributes of the collection.

database.createCollection("testCollection", new CreateCollectionOptions()..sizeInBytes(200000))

### **Inserting Data**

Document doc0 = new Document("name", "zhangsan") .append("age", 3) .append("sex", "male"); Document doc1 = new Document("name", "LiSi") .append("age", 2) .append("sex", "female"); Document doc2 = new Document("name", "wangmazi") .append("age", 5) .append("sex", "male");

List<Document> documents = new ArrayList<Document>(); documents.add(doc1); documents.add(doc2);

collection.insertMany(documents);

### **Deleting Data**

collection.deleteOne(eq("\_id", new ObjectId("00000001")));

### **Deleting a Table**

MongoCollection<Document> collection = database.getCollection("test"); collection.drop()

# **Reading Data**

MongoCollection<Document> collection = database.getCollection("contacts"); MongoCursor<String> cursor = collection.find();

```
while (cursor.hasNext()) {
  Object result = cursor.next(); 
}
```
# <span id="page-28-0"></span>**Query with Filter Criteria**

```
MongoCollection<Document> collection = database.getCollection("test");
MongoCursor<String> cursor = collection.find(
   new Document("name","zhangsan")
       .append("age: 5));
while (cursor.hasNext()) {
  Object result = cursor.next(); 
}
```
# **Running Commands**

### Run **buildInfo** and **collStats**.

MongoClient mongoClient = MongoClients.create(); MongoDatabase database = mongoClient.getDatabase("test");

Document buildInfoResults = database.runCommand(new Document("buildInfo", 1)); System.out.println(buildInfoResults.toJson());

Document collStatsResults = database.runCommand(new Document("collStats", "restaurants")); System.out.println(collStatsResults.toJson());

### **Creating an Index**

```
MongoClient mongoClient = MongoClients.create();
MongoDatabase database = mongoClient.getDatabase("test");
MongoCollection<Document> collection = database.getCollection("test");
collection.createIndex(Indexes.ascending("age"));
```
# **3.3.4 Complete Example**

package mongodbdemo; import org.bson.\*; import com.mongodb.\*; import com.mongodb.client.\*; public class MongodbDemo { public static void main(String[] args) { // There will be security risks if the username and password used for authentication are directly written into code. Store the username and password in ciphertext in the configuration file or environment variables. // In this example, the username and password are stored in the environment variables. Before running this example, set environment variables EXAMPLE\_USERNAME\_ENV and EXAMPLE\_PASSWORD\_ENV as needed. String userName = System.getenv("EXAMPLE\_USERNAME\_ENV"); String rwuserPassword = System.getenv("EXAMPLE\_PASSWORD\_ENV"); String mongoUri = "mongodb://" + userName + ":" + rwuserPassword + "@10.66.187.127:27017/admin"; MongoClientURI connStr = new MongoClientURI(mongoUri); MongoClient mongoClient = new MongoClient(connStr); try { //Use the database named **someonedb**. MongoDatabase database = mongoClient.getDatabase("someonedb"); //Obtain the someonetable handle of the collection/table. MongoCollection<Document> collection = database.getCollection("someonetable"); //Prepare data to be written. Document doc = new Document();

```
 doc.append("key", "value");
      doc.append("username", "jack");
      doc.append("age", 31);
       //Write data.
       collection.insertOne(doc);
      System.out.println("insert document: " + doc);
       //Read data.
       BsonDocument filter = new BsonDocument();
       filter.append("username", new BsonString("jack"));
       MongoCursor<Document> cursor = collection.find(filter).iterator();
      while (cursor.hasNext()) {
         System.out.println("find document: " + cursor.next());
      }
   } finally {
      //Close the connection.
      mongoClient.close();
    }
 }
```
For more information about Java APIs, see the **[official documents](https://mongodb.github.io/mongo-java-driver/3.12/driver/tutorials/connect-to-mongodb/)**.

# **3.4 Python-based Development**

# **3.4.1 PyMongo Package**

}

Python uses PyMongo to provide a unified API for accessing DDS databases. Applications can perform operations based on PyMongo. PyMongo supports SSL connections and uses a connection pool to support multithreaded applications.

To install PyMongo, see the **[official guide](https://pymongo.readthedocs.io/en/stable/installation.html)**.

# **3.4.2 Connecting to a Database**

If you are connecting to an instance using Python, an SSL certificate is optional, but downloading an SSL certificate and encrypting the connection will improve the security of your instance.

SSL is disabled by default for a new DDS instance. To enable SSL, see **[Enabling](https://support.huaweicloud.com/intl/en-us/usermanual-dds/dds_03_0074.html#section1) [SSL](https://support.huaweicloud.com/intl/en-us/usermanual-dds/dds_03_0074.html#section1)**.

# **Prerequisites**

1. To connect an ECS to an instance, the ECS must be able to communicate with the DDS instance. You can run the following command to connect to the IP address and port of the instance server to test the network connectivity.

### **curl** ip:port

If the message **It looks like you are trying to access MongoDB over HTTP on the native driver port** is displayed, the ECS and DDS instance can communicate with each other.

- 2. Install Python and third-party installation package **[pymongo](https://pypi.python.org/pypi/pymongo/2.7#downloads)** on the ECS. Pymongo 2.8 is recommended.
- 3. If SSL is enabled, download the root certificate and upload it to the ECS.

# <span id="page-30-0"></span>**Connection Code**

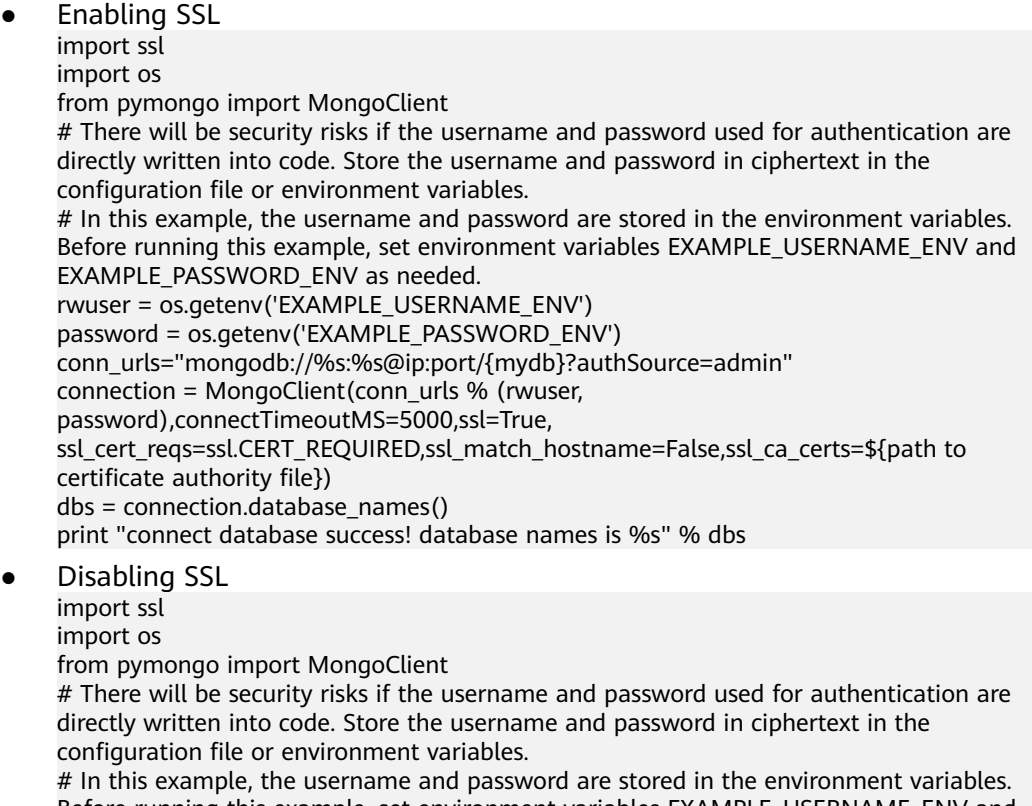

Before running this example, set environment variables EXAMPLE\_USERNAME\_ENV and EXAMPLE\_PASSWORD\_ENV as needed.

rwuser = os.getenv('EXAMPLE\_USERNAME\_ENV')

password = os.getenv('EXAMPLE\_PASSWORD\_ENV') conn\_urls="mongodb://%s:%s@ip:port/{mydb}?authSource=admin"

connection = MongoClient(conn\_urls % (rwuser, password),connectTimeoutMS=5000) dbs = connection.database\_names()

print "connect database success! database names is %s" % dbs

# $\Box$  Note

The authentication database in the URL must be **admin**. Set **authSource** to **admin**.

# **3.4.3 Accessing a Database**

Assume that the client application has connected to the database and a MongoClient client is initialized.

# **Accessing DataBase**

If an initialized MongoClient instance exists, run the following command to access a database:

db=client.test\_database

Alternatively, use the following method:

db=client["test\_database"]

# **Assessing a Collection**

collection=db.test\_collection

Alternatively, use the following method:

```
collection=db["test_collection"]
```
# <span id="page-31-0"></span>**Creating a Collection**

You can use the createCollection() method to create a collection and specify the attributes of the collection.

collection = db.create\_collection("test")

# **Inserting Data**

```
student = \{ 'id': '20170101',
    'name': 'Jordan',
    'age': 20,
    'gender': 'male'
}
result = collection.insert(student);
```
# **Deleting Data**

result = collection.delete\_one({'name': 'Kevin'})

# **Deleting a Table**

db.drop\_collection("test")

# **Reading Data**

result = collection.find\_one({'name': 'Mike'})

# **Query with Filter Criteria**

result = collection.find\_one({"author":"Mike"}

# **Running Commands**

### Run **buildInfo** and **collStats**.

db.command("collstats","test") db.command("buildinfo")

# **Counting**

count = collection.find().count()db.command("buildinfo")

# **Sorting**

results = collection.find().sort('name', pymongo.ASCENDING) print([result['name'] for result in results])

# **Creating an Index**

result=db.profiles.create\_index([('user\_id',pymongo.ASCENDING)],... unique=True)

# **3.4.4 Complete Example**

#!/usr/bin/python import pymongo

<span id="page-32-0"></span>import random import os # There will be security risks if the username and password used for authentication are directly written into code. Store the username and password in ciphertext in the configuration file or environment variables. # In this example, the username and password are stored in the environment variables. Before running this example, set environment variables EXAMPLE\_USERNAME\_ENV and EXAMPLE\_PASSWORD\_ENV as needed. username = os.getenv('EXAMPLE\_USERNAME\_ENV') password = os.getenv('EXAMPLE\_PASSWORD\_ENV') mongodbUri = 'mongodb://%s:%s@10.66.187.127:27017/admin' client = pymongo.MongoClient(mongodbUri % (username, password )) db = client.somedb db.user.drop() element\_num=10 for id in range(element num): name = random.choice(['R9','cat','owen','lee','J']) sex = random.choice(['male','female']) db.user.insert\_one({'id':id, 'name':name, 'sex':sex}) content = db.user.find() for i in content: print i For more information about PyMongo APIs, see the **[official document](https://pymongo.readthedocs.io/en/stable/tutorial.html)**.

# **3.5 Golang-based Development**

# **3.5.1 Driver Package**

DDS allows you to operate data using Go. You can connect to a DB instance through an SSL connection or an unencrypted connection. SSL connection is more secure.

SSL is disabled by default for a new DDS instance. To enable SSL, see **[Enabling](https://support.huaweicloud.com/intl/en-us/usermanual-dds/dds_03_0074.html#section1) [SSL](https://support.huaweicloud.com/intl/en-us/usermanual-dds/dds_03_0074.html#section1)**.

# **Downloading the Driver**

To download the driver, go mod is recommended.

require go.mongodb.org/mongo-driver v1.12.1

Import the go files.

```
import (
"go.mongodb.org/mongo-driver/bson" 
"go.mongodb.org/mongo-driver/mongo" 
"go.mongodb.org/mongo-driver/mongo/options" 
"go.mongodb.org/mongo-driver/mongo/readpref"
)
```
# **3.5.2 Connecting to a Database**

# **Prerequisites**

1. To connect an ECS to an instance, the ECS must be able to communicate with the DDS instance. You can run the following command to connect to the IP address and port of the instance server to test the network connectivity.

### curl ip:port

If the message **It looks like you are trying to access MongoDB over HTTP on the native driver port** is displayed, the ECS and DDS instance can communicate with each other.

2. If SSL is enabled, download the root certificate and upload it to the ECS.

# **Connection Code**

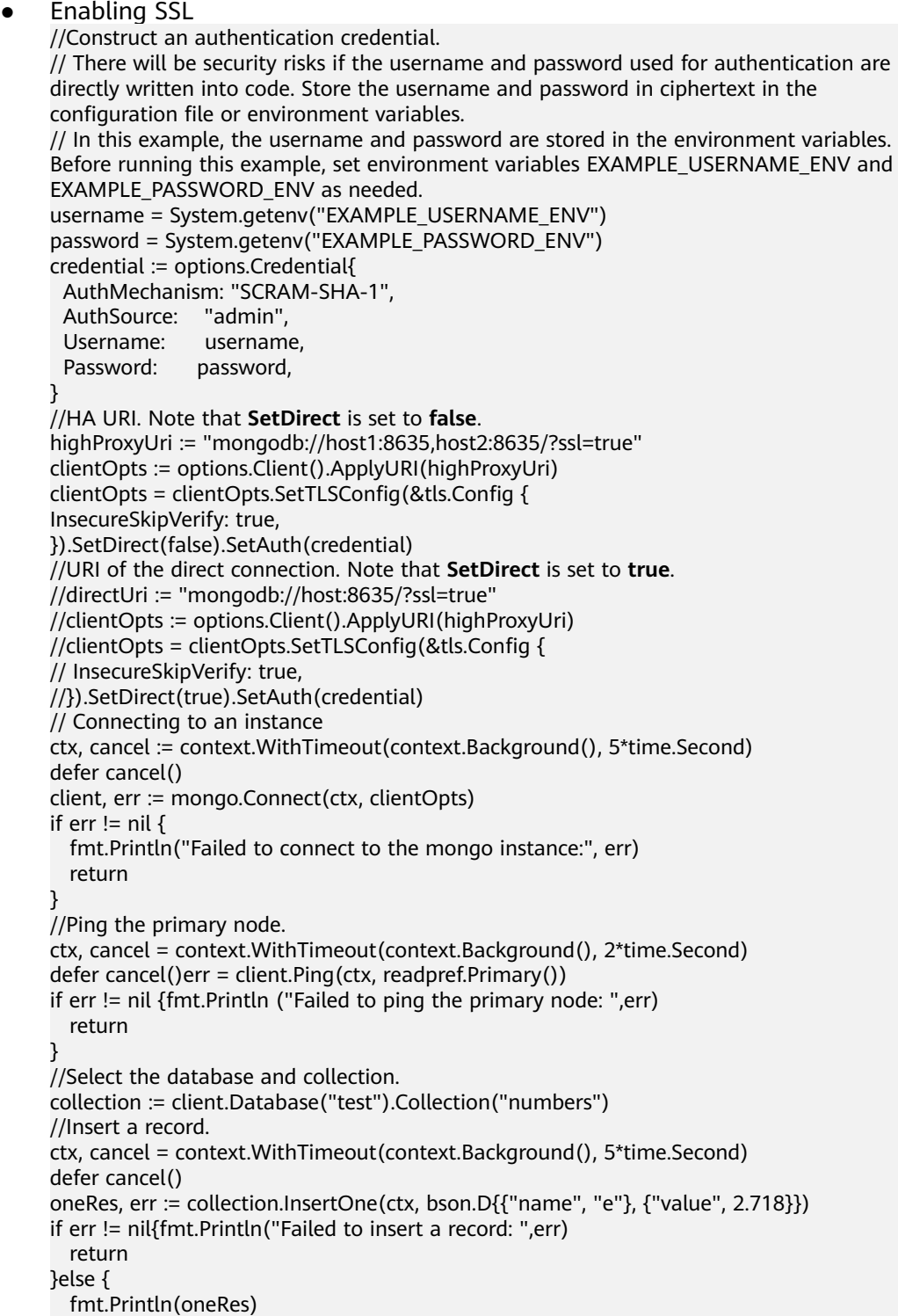

```
}
```

```
// Batch insert
ctx, cancel = context.WithTimeout(context.Background(), 100*time.Second)
defer cancel()
docs := make([]interface{}}, 100)
for i := 0; i < 100; i++docs[i] = boson.D({"name", "name"+strconv.Itoa(i)}{, {'value", i}}}
manyRes, err := collection.InsertMany(ctx, docs)
if err != nil {
  fmt.Println("Batch insertion failed: ",err)
  return
}else {
  fmt.Println(manyRes)
}
```
Disabling SSL

//HA connection. The value of **readPreference** is **primary** (by default), indicating that the primary node is read-only. The value **primaryPreferred** indicates that the primary node is preferred. If the primary node is unavailable, the secondary node is read. // Secondary: read-only node. If the secondary node is unavailable, an error is reported.

**secondaryPreferred**: The secondary node is preferred. If the secondary node is unavailable, the primary node is read.

// There will be security risks if the username and password used for authentication are directly written into code. Store the username and password in ciphertext in the configuration file or environment variables.

// In this example, the username and password are stored in the environment variables. Before running this example, set environment variables EXAMPLE\_USERNAME\_ENV and EXAMPLE\_PASSWORD\_ENV as needed. username = System.getenv("EXAMPLE\_USERNAME\_ENV") password = System.getenv("EXAMPLE\_PASSWORD\_ENV")

highProxyUri := fmt.Sprintf("mongodb://%v:%v@host1:8635,host2:8635/?

authSource=admin&replicaSet=replica&readPreference=secondaryPreferred",username,pass word)

ctx, cancel := context.WithTimeout(context.Background(), 10\*time.Second) defer cancel()

clientOpts := options.Client().ApplyURI(highProxyUri)

client, err := mongo.Connect(ctx, clientOpts)

//Ping the primary node.

ctx, cancel = context.WithTimeout(context.Background(), 2\*time.Second)

defer cancel()err = client.Ping(ctx, readpref.Primary())

if  $err := nil$  fmt.Println("Failed to ping the primary node: ",err) return

}

//Select the database and collection.

collection := client.Database("test").Collection("numbers")

//Insert a record. ctx, cancel = context.WithTimeout(context.Background(), 5\*time.Second) defer cancel()

res, err := collection.InsertOne(ctx, bson.D{{"name", "e"}, {"value", 2.718}}) if err != nil{

 fmt.Println("Failed to insert a record: ",err) return

}else {

fmt.Println(res)

}

# <span id="page-35-0"></span>**3.5.3 Accessing a Database**

# **Accessing DataBase**

If an initialized MongoClient instance exists, run the following command to access a database:

db:= client.Database("test")

# **Assessing a Collection**

After obtaining a MongoDatabase instance, run the following command to obtain a collection:

```
coll := db.Collection("testCollection")
```
# **Creating a Collection**

You can use the CreateCollection() method to create a collection and specify the attributes of the collection.

```
db:= client.Database("test")
ctx, cancel = context.WithTimeout(context.Background(), 5*time.Second)
defer cancel()
sizeInBytes := int64(200000)
testCollection := 
db.CreateCollection(ctx,"testCollection",&options.CreateCollectionOptions{SizeInBytes: 
&sizeInBytes})
```
# **3.5.4 Complete Example**

# **Precautions**

- 1. It is recommended that the context timeout interval be set to a value no less than 10 seconds.
- 2. **MaxTimeMS** must be set in the following business scenarios:
	- Find
	- FindAndModify
	- **DropIndexes**
	- Distinct
	- Aggregate
	- **CreateIndexes**
	- Count

# **Sample Code**

- import ( "context" "fmt" "strconv" "time"
	- "go.mongodb.org/mongo-driver/bson" "go.mongodb.org/mongo-driver/mongo"

```
 "go.mongodb.org/mongo-driver/mongo/options"
   "go.mongodb.org/mongo-driver/mongo/readpref"
)
const (
  ConnectTimeout = 10 * time.Second
  SocketTimeout = 60 * time.Second
  MaxIdleTime = 10 * time. Second
  MaxPoolSize = 100MinPoolSize = 10
   DefaultContextTimeOut = 10 * time.Second
  MaxTimeMS = 10 * time. Second
)
func main() {
   // HA connection string
   // There will be security risks if the username and password used for authentication are 
directly written into code. Store the username and password in ciphertext in the configuration
file or environment variables.
   // In this example, the username and password are stored in the environment variables. 
Before running this example, set environment variables EXAMPLE_USERNAME_ENV and 
EXAMPLE_PASSWORD_ENV as needed.
  username = System.getenv("EXAMPLE_USERNAME_ENV")
   password = System.getenv("EXAMPLE_PASSWORD_ENV")
   highProxyUri := fmt.Sprintf("mongodb://%v:%v@host1:8635,host2:8635/?
authSource=admin&replicaSet=replica&readPreference=secondaryPreferred",username,password
)
   clientOpts := options.Client().ApplyURI(highProxyUri)
   clientOpts.SetConnectTimeout(ConnectTimeout)
   clientOpts.SetSocketTimeout(SocketTimeout)
   clientOpts.SetMaxConnIdleTime(MaxIdleTime)
   clientOpts.SetMaxPoolSize(MaxPoolSize)
   clientOpts.SetMinPoolSize(MinPoolSize)
   // Connect to a database.
   ConnectCtx, cancel := context.WithTimeout(context.Background(), ConnectTimeout)
   defer cancel()
   client, err := mongo.Connect(ConnectCtx, clientOpts)
  if err != \text{nil } {
     fmt.Println("Failed to connect to the mongo instance:", err)
      return
 }
   //Ping the primary node.
   ctx, cancel := context.WithTimeout(context.Background(), DefaultContextTimeOut)
   defer cancel()
   err = client.Ping(ctx, readpref.Primary())
  if err != nil {
      fmt.Println("Failed to ping the primary node:", err)
      return
   }
   //Select the database and collection.
   collection := client.Database("test").Collection("numbers")
   //Insert a data record.
   ctx, cancel = context.WithTimeout(context.Background(), DefaultContextTimeOut)
   defer cancel()
   oneRes, err := collection.InsertOne(ctx, bson.D{{"name", "e"}, {"value", 2.718}})
  if err != nil {
     fmt.Println("Failed to insert a data record:", err)
      return
   } else {
```

```
 fmt.Println(oneRes)
   }
   // Batch insert.
   ctx, cancel = context.WithTimeout(context.Background(), DefaultContextTimeOut)
   defer cancel()
  docs := make([] interface{}, 100)
  for i := 0; i < 100; i++ {
      docs[i] = bson.D{{"name", "name" + strconv.Itoa(i)}, {"value", i}}
   }
   manyRes, err := collection.InsertMany(ctx, docs)
  if err != nil {
      fmt.Println("Batch insertion failed:", err)
      return
   } else {
      fmt.Println(manyRes)
   }
   db := client.Database("test")
   // Query data by page.
   ctx, cancel = context.WithTimeout(context.Background(), DefaultContextTimeOut)
   defer cancel()
   cursor, err := db.Collection("numbers").Find(ctx, struct{}{}, 
options.Find().SetBatchSize(100).SetMaxTime(MaxTimeMS).SetSkip(int64(1000)).SetLimit(100))
  if err != \text{nil } f fmt.Println("Pagination query failed:", err)
      return
   }
   for cursor.Next(ctx) {
      fmt.Println(cursor.Current)
   }
}
```
# **3.6 More Tutorials**

For more development tutorials, see **[official documents](https://docs.mongodb.com/drivers/)**.

# <span id="page-38-0"></span>**4 Managing Database Permissions**

# **4.1 Default Permission Mechanism**

DDS has a series of security enhancements to deal with increasingly severe security challenges. The Community Edition allows you to connect to a database without authentication. In DDS, you must pass the authentication before connecting to the database. Otherwise, the database cannot be used.

- After a DB instance is created, the system creates the default administrator **rwuser**. The administrator must be specified by the customer and meet the password complexity requirements.
- The administrator is used to create and manage user-defined roles and users. The administrator does not have a default password. The password must be specified by the customer and meet the password complexity requirements.

# **Scenario**

During the execution of mongodump and mongorestore, if you back up and restore the entire DB instance, the permission verification fails. This is because user **rwuser** has limited permissions on the **admin** and **config** databases of the DB instance. You need to grant permissions on certain databases and tables to the user.

# **4.2 Role Management**

DDS uses role-based management to control users' data access permissions. Roles are classified into built-in roles and user-defined roles.

# **4.2.1 Built-In Roles**

Built-in roles are automatically generated by the system. The built-in roles read and readWrite can be used by clients.

MongoDB uses roles to manage databases, so you need to assign a role to a user when creating the user. In addition to built-in roles, you can also create userdefined roles (**[User-Defined Roles](#page-41-0)**).

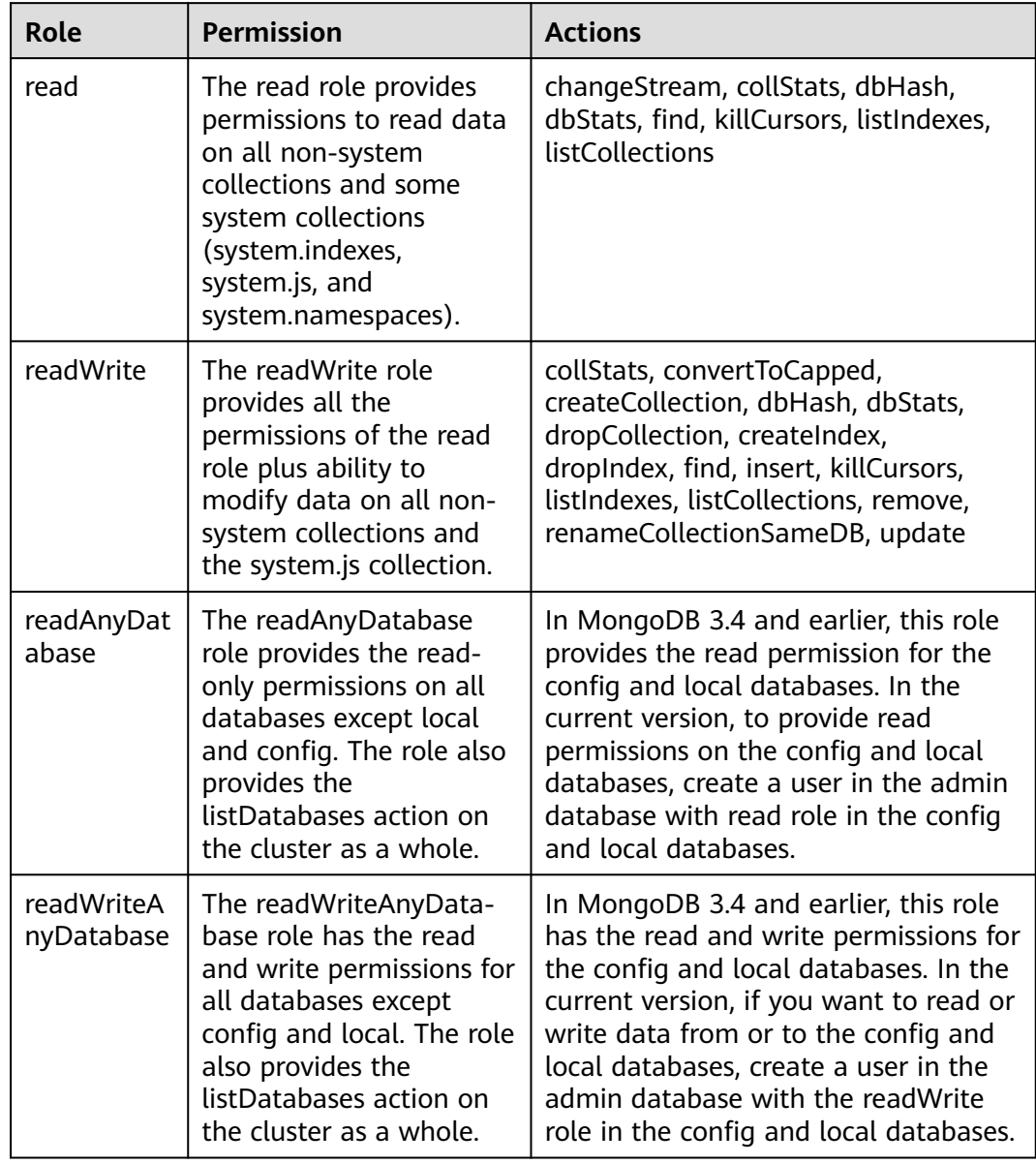

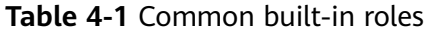

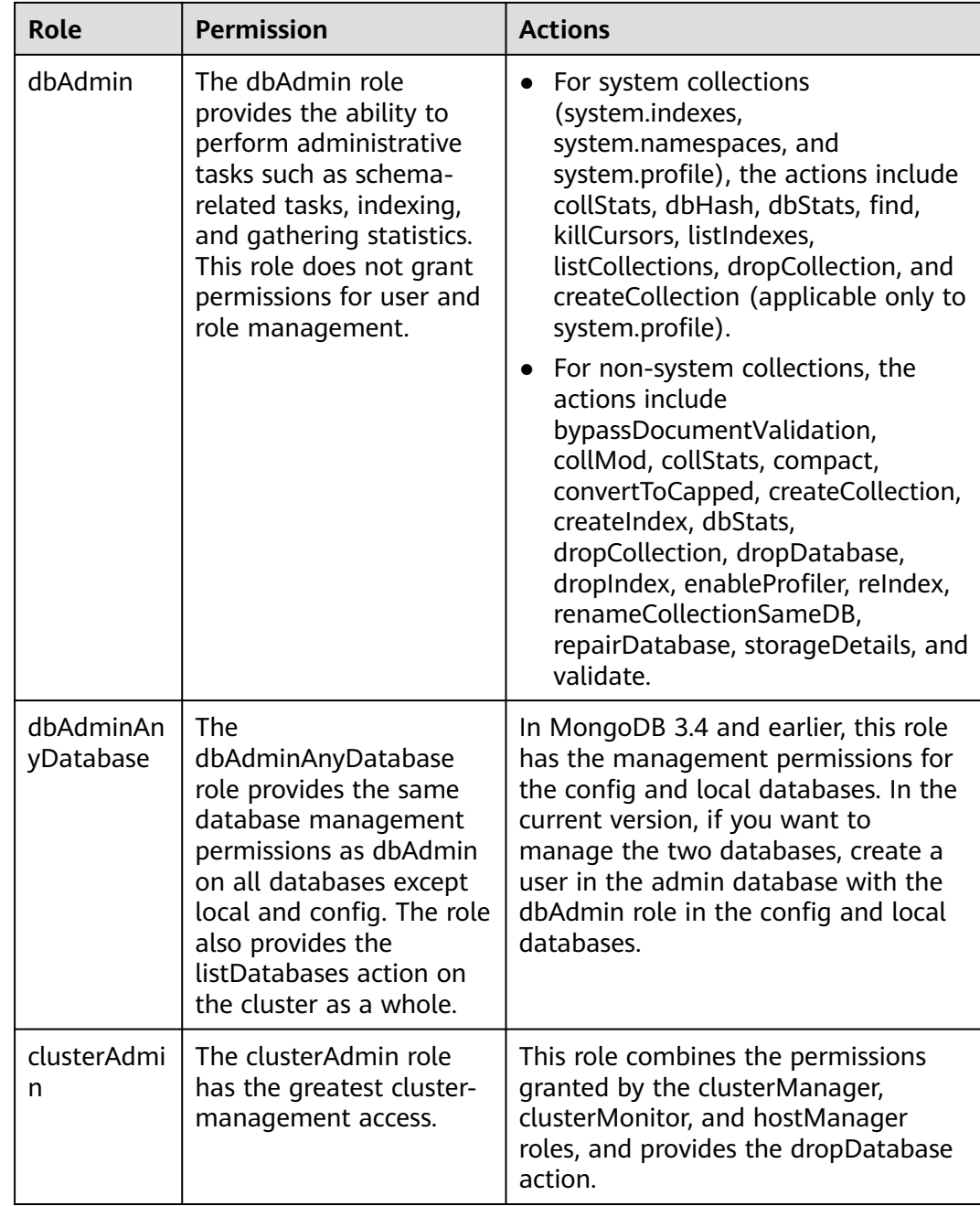

<span id="page-41-0"></span>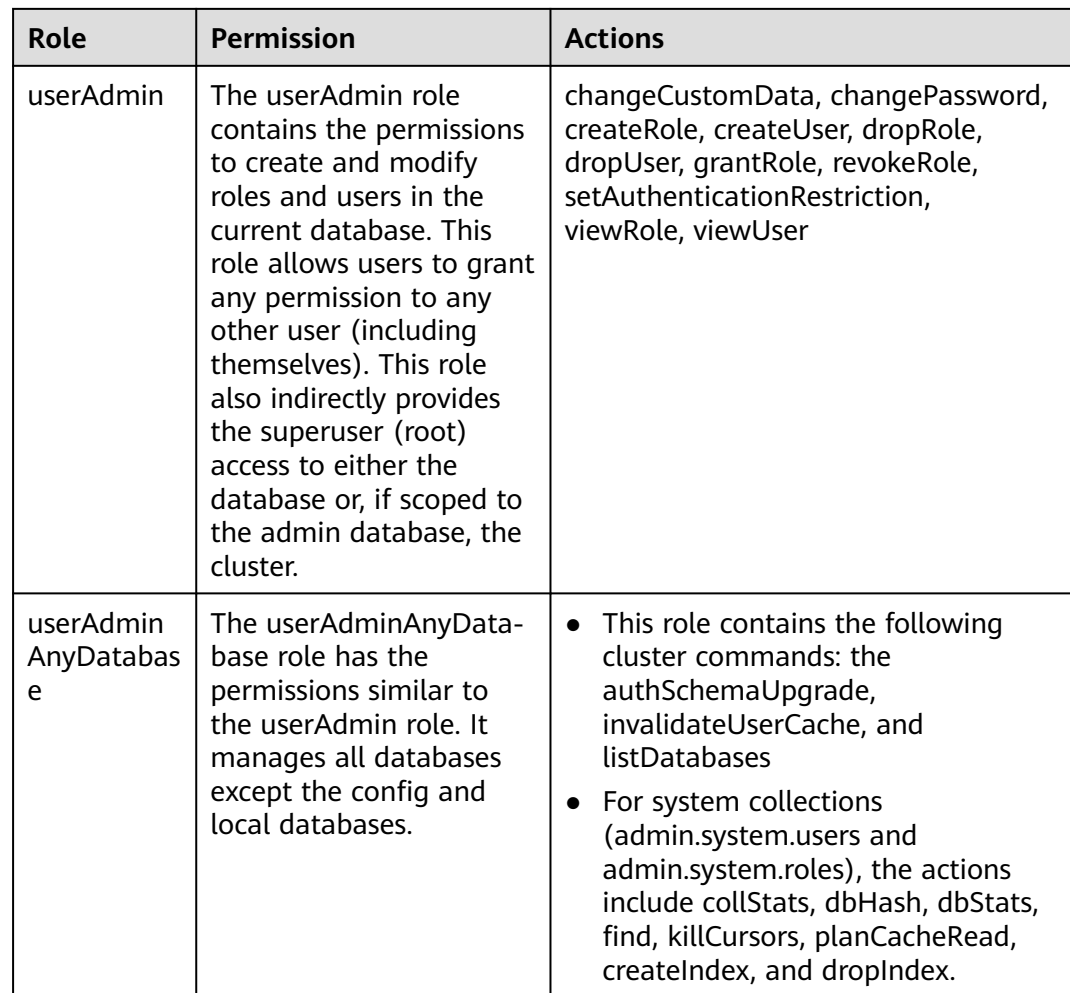

# **4.2.2 User-Defined Roles**

A user-defined role is a customized role created by a user by running a command. It contains only one or more CRUD operations or one or more built-in roles. You can customize roles based on different resources and actions. User-defined roles are applied in the same way as built-in roles.

Creating, Modifying, and Deleting Roles

- Before creating a role, connect to the DB instance as a user with the required permission (for example, rwuser). For details, see **[Connecting a Database](https://support.huaweicloud.com/intl/en-us/devg-dds/dds_devg_0006.html)**.
- You can use createRole to create a user-defined role to control permissions for different databases and collections or inherit permissions from other roles.
- After a role is created, you can run grantPrivilegesToRole, grantRolesToRole, revokeRolesFromRole, or revokePrivilegesFromRole to obtain or revoke permissions of the role. For details, see **[Creating and Managing Roles](#page-42-0)**.

# <span id="page-42-0"></span>**4.2.3 Creating and Managing Roles**

# **Creating a Role**

# **db.createRole(role, writeConcern)**

role is mandatory and its type is document. The details are as follows:

```
{
  role: "<name>",
  privileges: [
  \{ resource: \{ <resource> \}, actions: [ "<action>", ... ] \},
    ...
  ],
  roles: [
    { role: "<role>", db: "<database>" } | "<role>",
     ...
  ],
  authenticationRestrictions: [
   {
     clientSource: ["<IP>" | "<CIDR range>", ...],
    serverAddress: ["<IP>" | "<CIDR range>", ...]
   },
 ...
  ]
}
```
Parameter description

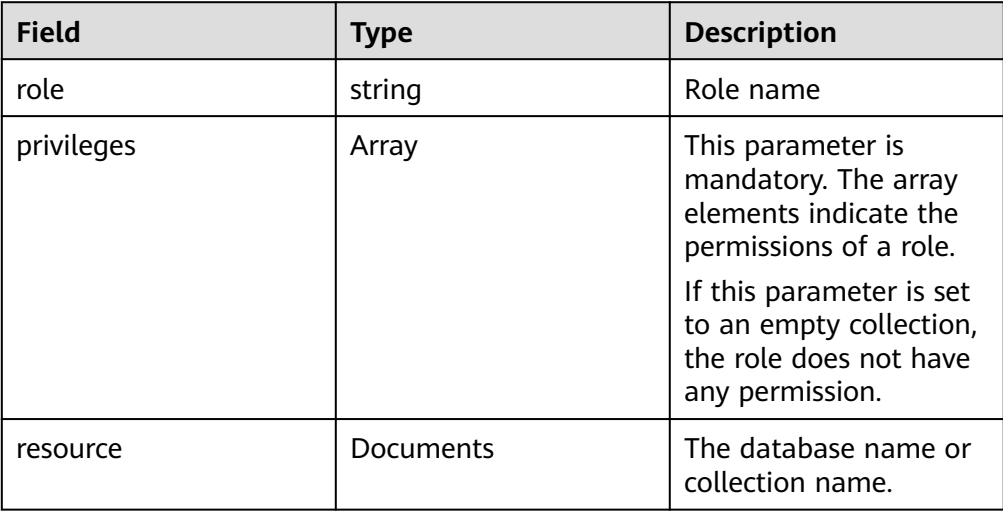

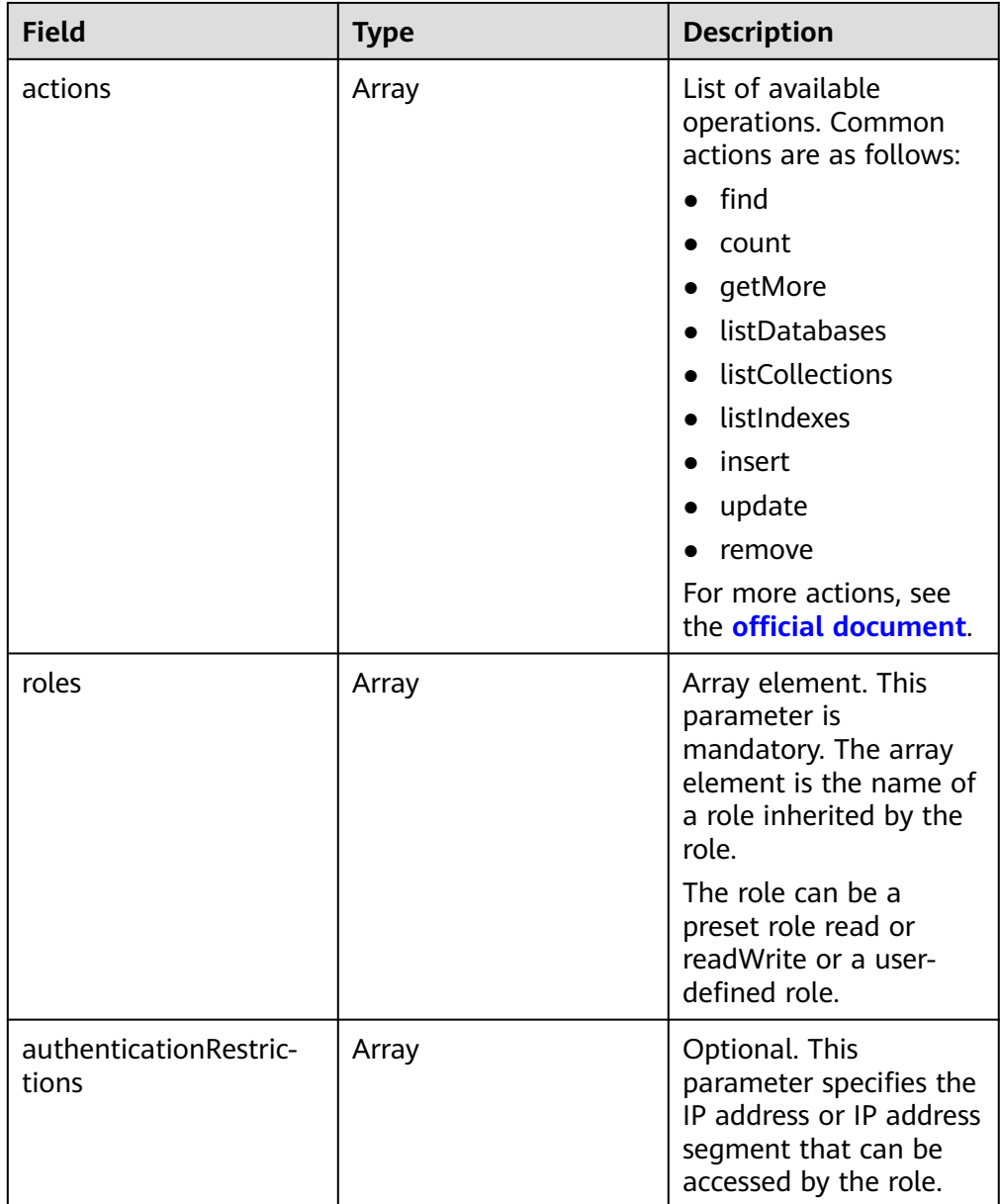

writeConcern specifies the write concern level of a command.

# **Updating a Role**

### **db.grantPrivilegesToRole(rolename,privileges,writeConcern)**

### **db.revokePrivilegesFromRole(rolename,privileges,writeConcern)**

The preceding commands are used to obtain or revoke specified permissions for a role.

- rolename specifies the name of the role to be updated. This parameter is mandatory.
- privileges indicates the permissions to be adjusted for the role. db.grantPrivilegesToRole( "< rolename >",

)

```
\Gamma{ resource: { <resource> }, actions: [ "<action>", ... ] },
    ...
 ],
 { < writeConcern > }
```
### **Table 4-2** privileges description

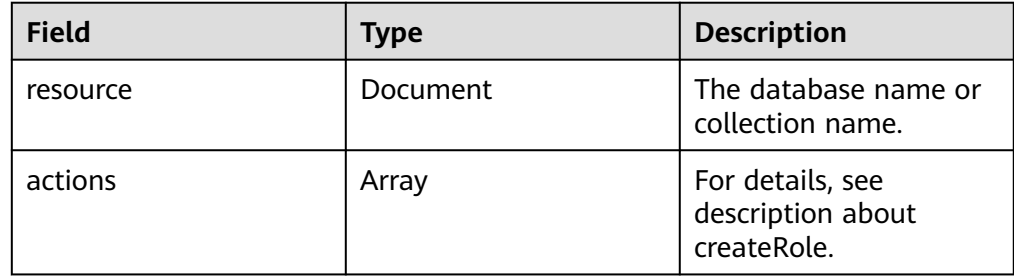

In addition to the preceding commands, updateRole can also be used to update role information.

## **db.updateRole(role, update, writeConcern)**

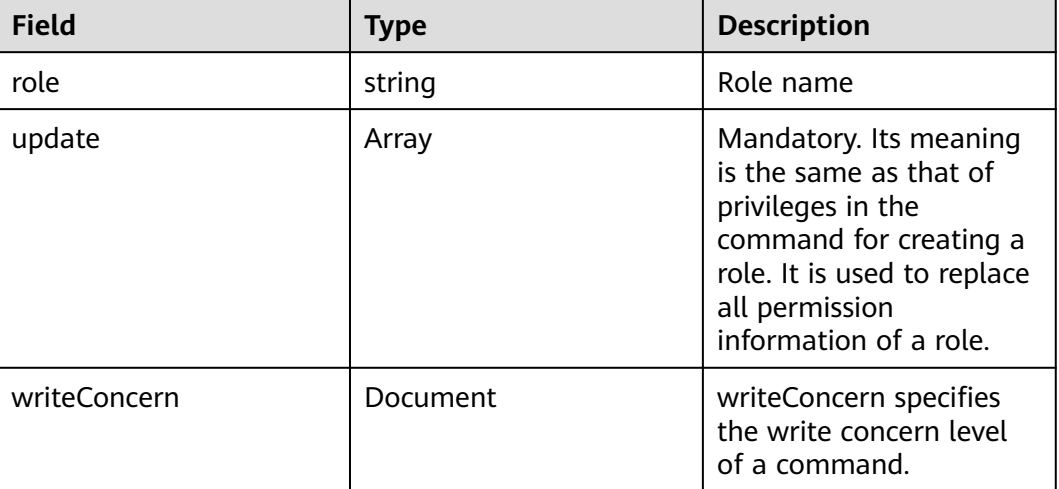

### **Table 4-3** Parameter description

# **Deleting a Role**

# **db.dropRole(rolename, writeConcern)**

- **rolename** specifies the name of the role to be deleted. This parameter is mandatory.
- **writeConcern** specifies the write concern level of a command.

# <span id="page-45-0"></span>**4.3 User Management**

In DDS, user permissions are managed based on roles. Differentiated permission control is implemented by assigning different roles to users.

To provide management services for DDS DB instances, admin, monitor, and backup accounts are automatically created when you create a DDS DB instance. Attempting to delete, rename, change the passwords, or change privileges for these accounts will result in errors.

You can change the password of the database administrator **rwuser** and any accounts you create.

# **4.3.1 Creating a User**

# **Precautions**

- All the following operations require permissions. By default, user **rwuser** has the required permissions. If a user-defined user is used for management, check whether the user has the required permissions.
- Connect to a DB instance as a user who has the required permission (for example, **rwuser**).
- You can use createUser to create required users and configure roles to control user rights. Note that the **passwordDigestor** parameter must be set to **server**. Otherwise, the command fails to be executed. This restriction is added to prevent security risks.

# **Creating a User**

### **db.createUser(user, writeConcern)**

- In the command, **user** is mandatory and the type is document. It contains the identity authentication and access information of the user to be created.
- **writeConcern** is an optional parameter of the document type. It contains the write concern level of the creation operation.

The **user** document defines users. The format is as follows:

```
{
 user: "<name>",
  pwd: "<cleartext password>",
 customData: \{ <any information> \}.
  roles: [
   { role: "<role>", db: "<database>" } | "<role>",
   ...
  ],
  authenticationRestrictions: [
    {
      clientSource: ["<IP>" | "<CIDR range>", ...],
     serverAddress: ["<IP>" | "<CIDR range>", ...]
    },
 ...
  ]
  mechanisms: [ "<SCRAM-SHA-1|SCRAM-SHA-256>", ... ],
  passwordDigestor: "<server|client>"
}
```

| <b>Field</b>                    | <b>Type</b> | <b>Description</b>                                                                                                    |
|---------------------------------|-------------|----------------------------------------------------------------------------------------------------|
| user                            | string      | The new username.                                                                                                    |
| pwd                             | string      | User password. If you<br>run db.createUser() on<br>the Sexternal database<br>to create a user who<br>stores credentials outside<br>of MongoDB, the pwd<br>field is not required.                                               |
| customData                      | Document    | Optional. Any<br>information, which can<br>be used to store any<br>data that the<br>administrator wants to<br>associate with this<br>particular user. For<br>example, this could be<br>the user's full name or<br>employee ID. |
| roles                           | Array       | The role assigned to the<br>user. You can specify an<br>empty array [] to create<br>a user without a role.                                                                                                    |
| authenticationRestric-<br>tions | Array       | Optional. The<br>authentication<br>restrictions forcibly<br>imposed by the server on<br>the created user. It is<br>used to specify the IP<br>address or IP address<br>segment that can be<br>accessed by the role.             |
| mechanisms                      | Array       | Optional. The specific<br>SCRAM mechanism or<br>mechanisms for the user<br>credentials. Valid values<br>are SCRAM-SHA-1 and<br>SCRAM-SHA-256.                                                                                  |
| passwordDigestor                | string      | Optional. Whether to<br>verify the password on<br>the server or client. The<br>default value is server.                                                                                                    |

**Table 4-4** Description of parameter user

# **Example**

# ● **Assigning Different Roles to Different Databases During User Creation** The following describes how to use **db.createUser()** to create user

**accountAdmin01** in database **products**.

use products db.createUser( { user: "accountAdmin01", pwd: "Changeme\_123", customData: { employeeId: 12345 }, roles: [ { role: "clusterAdmin", db: "admin" }, { role: "readAnyDatabase", db: "admin" }, "readWrite"] }, { w: "majority" , wtimeout: 5000 } )

The preceding operations assign the following roles to user **accountAdmin01**:

- Roles clusterAdmin and readAnyDatabase in the **admin** database
- Role readWrite in the **products** database

### ● **Assigning Different Roles to a Database During User Creation**

The following describes how to create a user named **accountUser** whose roles are readWrite and dbAdmin in the **products** database.

```
use products
db.createUser(
   {
    user: "accountUser",
    pwd: "Changeme_123",
    roles: [ "readWrite", "dbAdmin" ]
  }
)
```
### ● **No Assigning Any Role During User Creation**

The following describes how to create a user named **reportsUser** with no role assigned in the **admin** database.

```
use admin
db.createUser(
  {
    user: "reportsUser",
    pwd: "Chagneme_123",
    roles: [ ]
  }
```
)

)

### ● **Creating an Administrator and Assigning a Role to the Administrator**

The following describes how to create a user named **appAdmin** in the **admin** database and grant the user the read and write permissions on the **config** database so that the user can change some settings of a sharded cluster, such as the shard balancer settings.

```
use admin
db.createUser(
   {
    user: "appAdmin",
    pwd: "Changeme_123",
    roles:
     \lceil { role: "readWrite", db: "config" },
       "clusterAdmin"
     ]
   }
```
# <span id="page-48-0"></span>● **Creating a User with Authentication Restrictions**

The following describes how to create a user named **restricted** in the **admin** database. User authentication is required only when the user connects 192.0.2.0 to 198.51.100.0.

```
use admin
db.createUser(
  {
    user: "restricted",
    pwd: "Changeme_123",
    roles: [ { role: "readWrite", db: "reporting" } ],
    authenticationRestrictions: [ {
      clientSource: ["192.0.2.0"],
      serverAddress: ["198.51.100.0"]
    } ]
  }
```
# ● **Creating a User Using Only the SCRAM-SHA-256 Certificate**

The following describes how to create a user with only the SCRAM-SHA-256 certificate.

```
use reporting
db.createUser(
  {
    user: "reportUser256",
    pwd: "Changeme_123",
    roles: [ { role: "readWrite", db: "reporting" } ],
    mechanisms: [ "SCRAM-SHA-256" ]
  }
```
If the **authenticationMechanisms** parameter is set, the **mechanisms** field can contain only the values specified in the **authenticationMechanisms** parameter.

# **4.3.2 Updating a User**

)

)

**db.updateUser(username, update, writeConcern)**

- **username** indicates the username to be updated.
- **update** is a document containing the replacement data for the user.
- **writeConcern**: The write concern level of the update operation. This parameter is optional.

```
db.updateUser(
   "<username>",
   {
   customData : \{ <any information> \}, roles : [
     { role: "<role>", db: "<database>" } | "<role>",
 ...
    ],
   pwd: passwordPrompt(), // Or "<cleartext password>"
    authenticationRestrictions: [
      {
        clientSource: ["<IP>" | "<CIDR range>", ...],
       serverAddress: ["<IP>", | "<CIDR range>", ...]
      },
 ...
    ],
```
)

```
 mechanisms: [ "<SCRAM-SHA-1|SCRAM-SHA-256>", ... ],
  passwordDigestor: "<server|client>"
 },
writeConcern: { <write concern> }
```
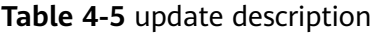

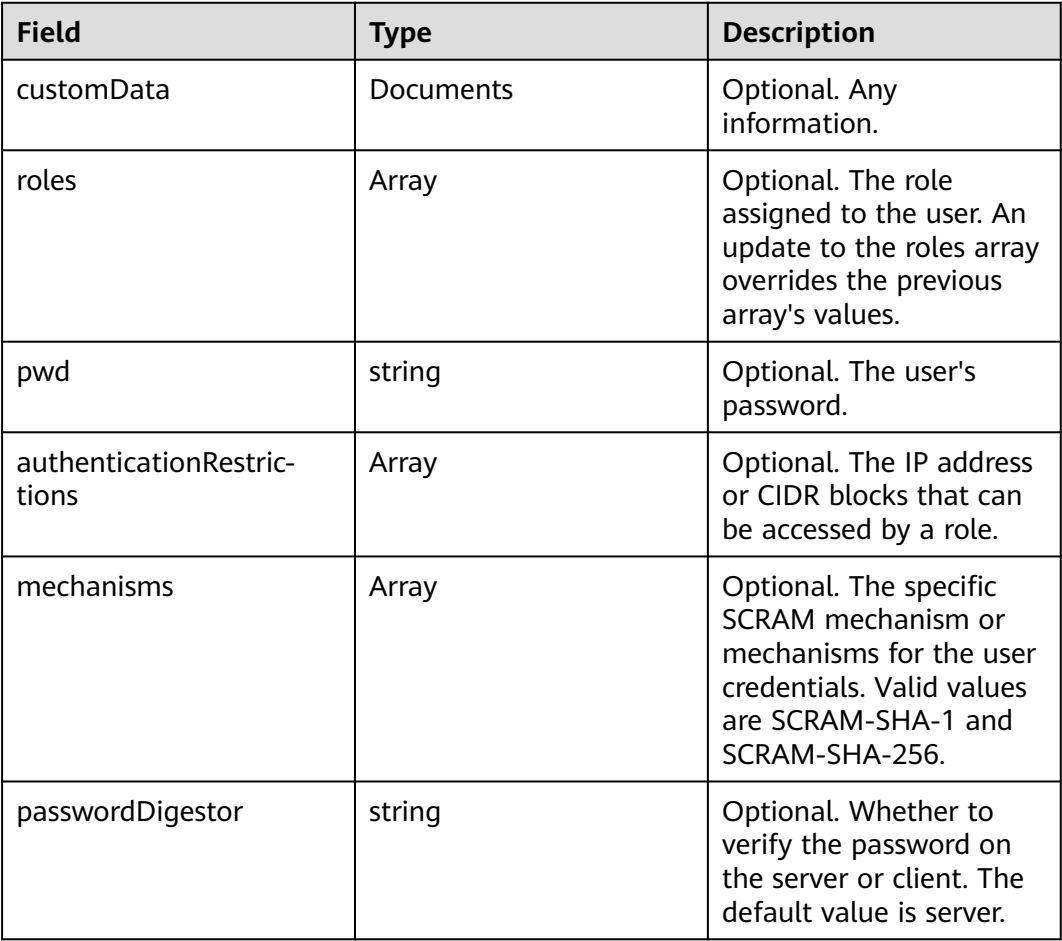

# **Example**

### ● **Updating User Information**

{

The information about the **appClient01** user in the **products** database is as follows:

```
 "_id" : "products.appClient01",
 "token" : NumberLong("8424642624807814713"),
 "user" : "appClient01",
   "db" : "products",
   "customData" : {
     "empID" : "12345",
     "badge" : "9156"
   },
   "roles" : [
     {
 "role" : "readWrite",
 "db" : "products"
```

```
 },
    {
       "role" : "read",
       "db" : "inventory"
   }
 ],
 "mechanisms" : [
    "SCRAM-SHA-1",
    "SCRAM-SHA-256"
 ]
```
}

{

{

}

The following describes how to update the user-defined data and role data.

```
use products
db.updateUser( "appClient01",
{
   customData : { employeeId : "0x3039" },
   roles : [
     { role : "read", db : "assets" }
   ]
} )
```
The updated information about the **appClient01** user in the **products** database is as follows:

```
 "_id" : "products.appClient01",
    "token" : NumberLong("8424642624807814713"),
 "user" : "appClient01",
 "db" : "products",
    "customData" : {
      "employeeId" : "0x3039"
   },
   "roles" : [
      {
         "role" : "read",
         "db" : "assets"
      }
   ],
    "mechanisms" : [
      "SCRAM-SHA-1",
      "SCRAM-SHA-256"
   ]
}
```
### ● **Updating User Information to Be a User with Only the SCRAM-SHA-256 Certificate**

The information about the **reportUser256** user in the **reporting** database is as follows:

```
 "_id" : "reporting.reportUser256",
 "token" : NumberLong("2827251846225877395"),
 "user" : "reportUser256",
 "db" : "reporting",
 "roles" : [ ],
 "mechanisms" : [
    "SCRAM-SHA-1",
    "SCRAM-SHA-256"
 ]
```
<span id="page-51-0"></span>The following describes how to change the current user with both SCRAM-SHA-256 and SCRAM-SHA-1 certificates to a user with only the SCRAM-SHA-256 certificate.

# $\wedge$  CAUTION

- If the password is not specified with mechanisms, mechanisms can only be updated to a subset of the user's current SCRAM mechanism.
- If the password is specified with mechanisms, you can specify any supported SCRAM mechanism.
- For SCRAM-SHA-256, **passwordDigestor** must be set to the default value **server**.

```
db.updateUser(
  "reportUser256",
  {
    mechanisms: [ "SCRAM-SHA-256" ]
  }
```
The updated information about the **reportUser256** user in the **reporting** database is as follows:

```
 "_id" : "reporting.reportUser256",
 "token" : NumberLong("2827251846225877395"),
 "user" : "reportUser256",
 "db" : "reporting",
 "roles" : [ ],
 "mechanisms" : [
    "SCRAM-SHA-256"
 ]
```
# **4.3.3 Deleting a User**

)

{

}

### **db.dropUser(username, writeConcern)**

- **username** is the name of the user to be deleted from the database.
- writeConcern: The level of write concern for the removal operation. This parameter is optional.

# **Example**

The following describes how to delete user **reportUser1** from database **products**.

```
use products
db.dropUser("reportUser1", {w: "majority", wtimeout: 5000})
```
After the user is deleted, **null** is displayed when you run the **db.getUser** command.

```
replica:PRIMARY> db.getUser("reportUser1")
null
```
# **5 System Collections**

### <span id="page-52-0"></span>**Table 5-1** Collections of version 4.0

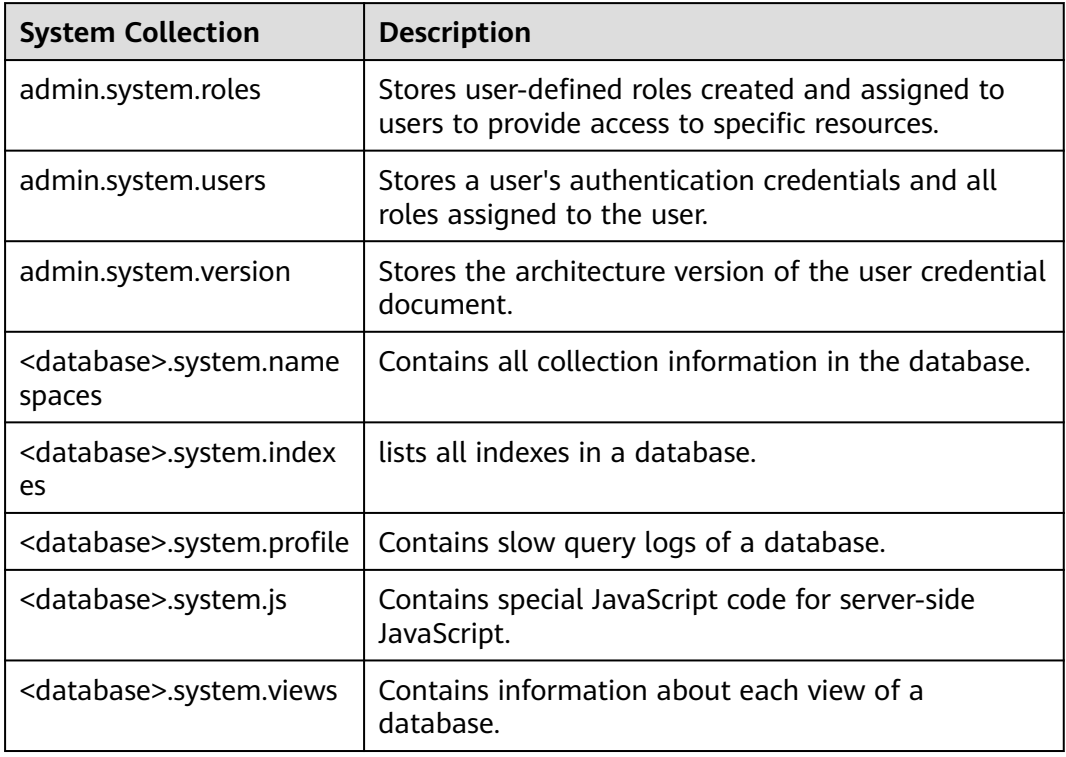

# **6 Common Operations**

# <span id="page-53-0"></span>**6.1 Common CRUD Operations**

After selecting a database version, you can learn common CRUD operations of MongoDB. For details, see the **[official documentation](https://www.mongodb.com/docs/v4.0/crud/)**.

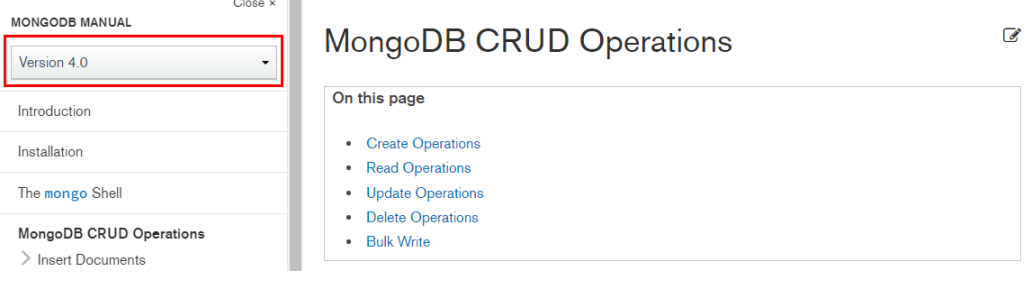